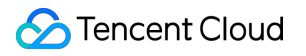

# **Data Lake Compute Client Access Product Documentation**

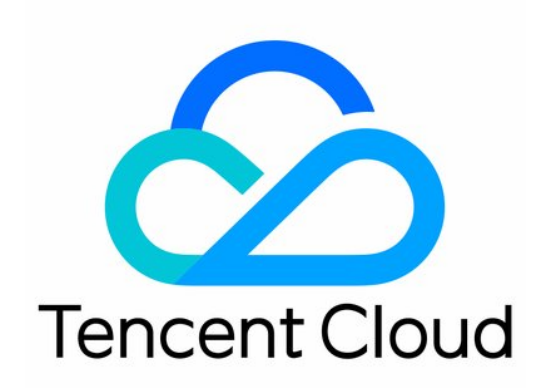

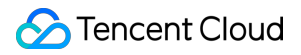

#### Copyright Notice

©2013-2024 Tencent Cloud. All rights reserved.

Copyright in this document is exclusively owned by Tencent Cloud. You must not reproduce, modify, copy or distribute in any way, in whole or in part, the contents of this document without Tencent Cloud's the prior written consent.

Trademark Notice

#### **C** Tencent Cloud

All trademarks associated with Tencent Cloud and its services are owned by Tencent Cloud Computing (Beijing) Company Limited and its affiliated companies. Trademarks of third parties referred to in this document are owned by their respective proprietors.

#### Service Statement

This document is intended to provide users with general information about Tencent Cloud's products and services only and does not form part of Tencent Cloud's terms and conditions. Tencent Cloud's products or services are subject to change. Specific products and services and the standards applicable to them are exclusively provided for in Tencent Cloud's applicable terms and conditions.

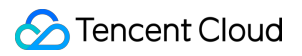

### **Contents**

Client [Access](#page-3-0)

JDBC [Access](#page-3-1) DLC JDBC [Access](#page-3-2) TDLC [Command](#page-18-0) Line Interface Tool Access [Third-party](#page-26-0) Software Linkage Python [Access](#page-28-0)

# <span id="page-3-1"></span><span id="page-3-0"></span>Client Access JDBC Access DLC JDBC Access

<span id="page-3-2"></span>Last updated:2024-08-07 17:36:25

### Environment Preparation

Dependency: JDK 1.8 JDBC driver download: Click here to [download](https://dlc-jdbc-1304028854.cos.ap-beijing.myqcloud.com/dlc-jdbc-2.5.1-rc2-jar-with-dependencies.jar) the JDBC driver

### Connecting to DLC

1. Load the JDBC driver for DLC.

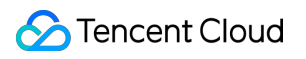

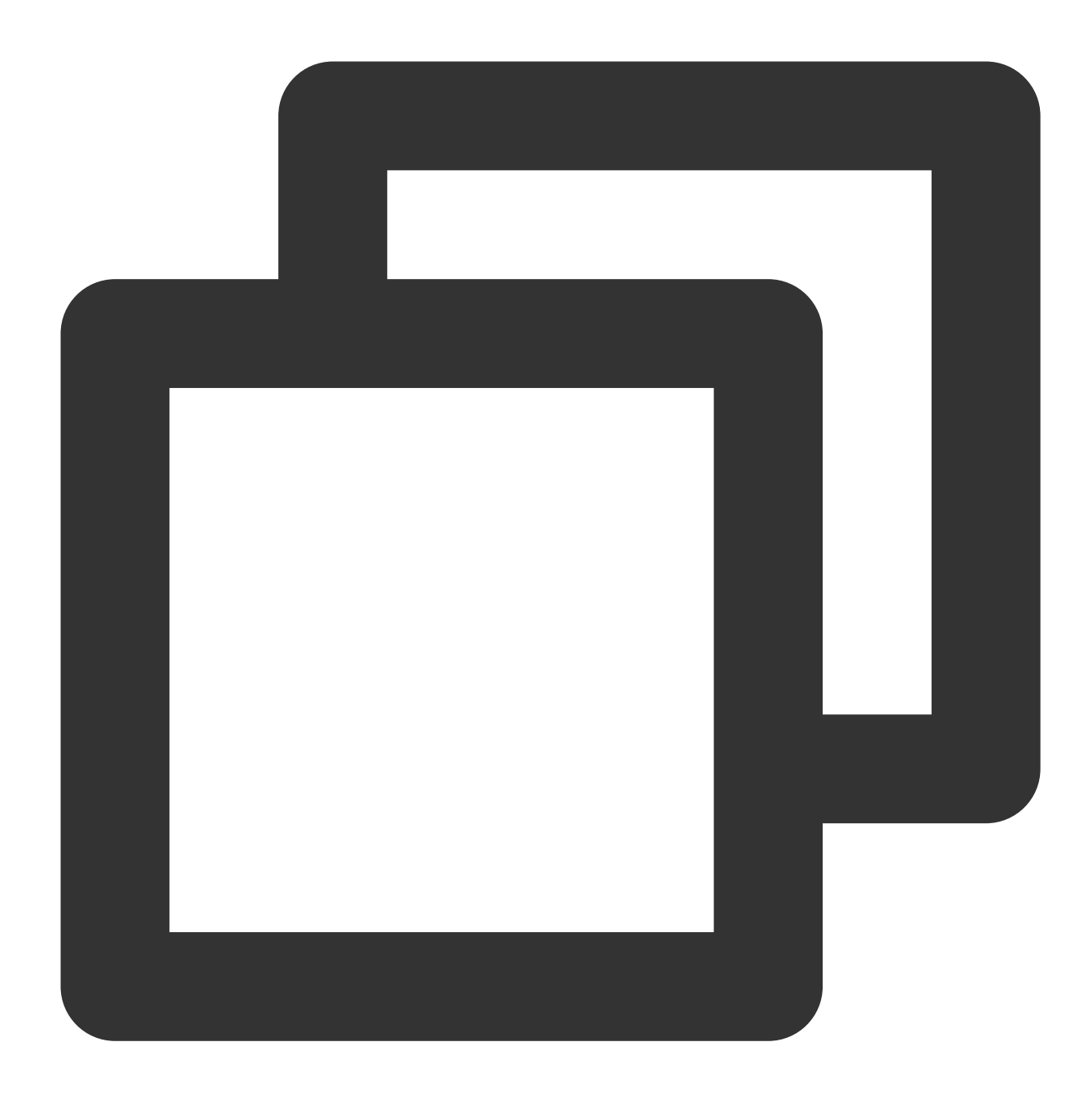

Class.forName("com.tencent.cloud.dlc.jdbc.DlcDriver");

2. Create a connection using DriverManager.

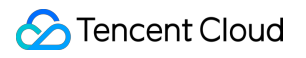

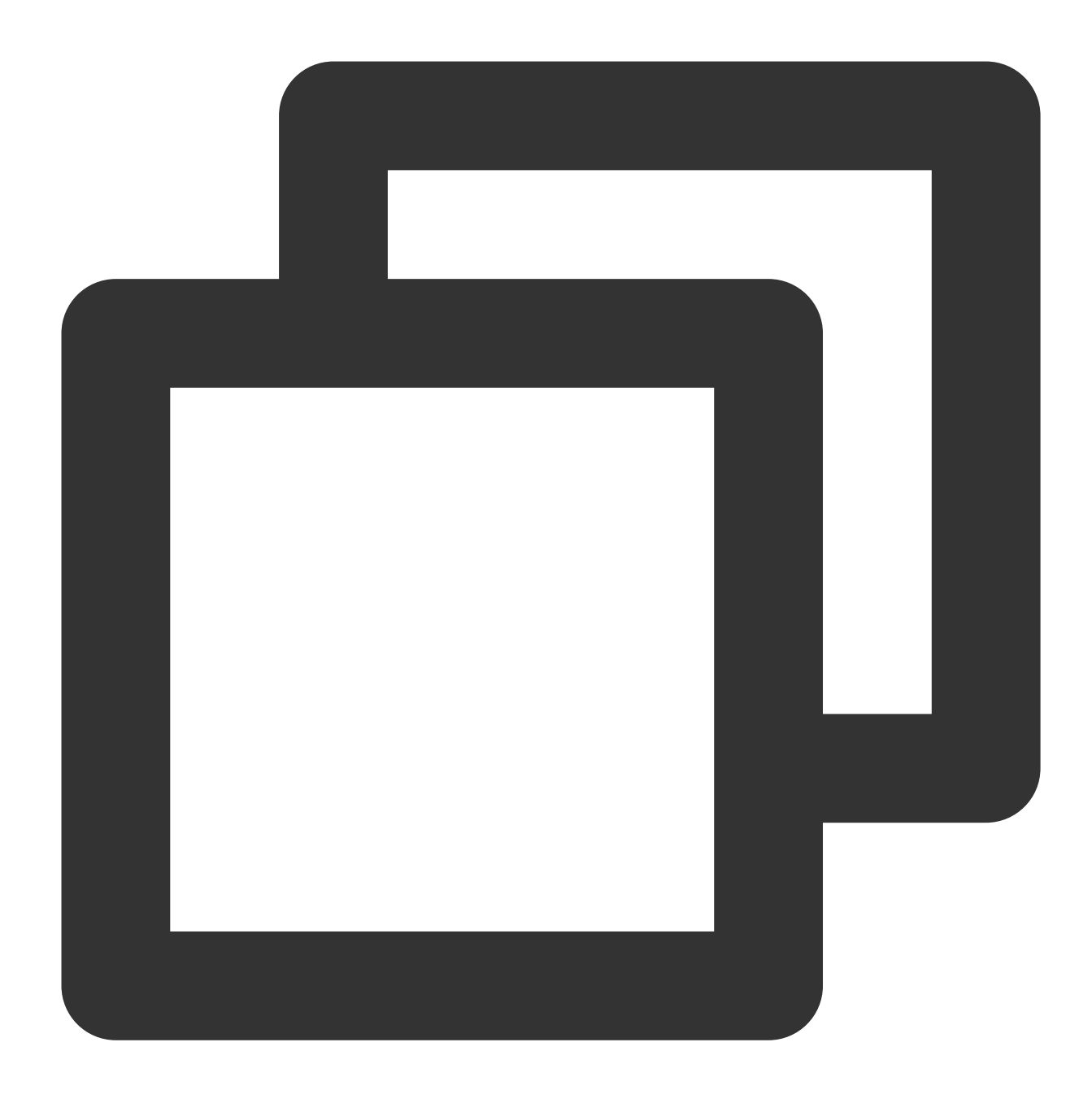

Connection cnct = DriverManager.getConnection(url, secretId, secretKey);

### URL Format

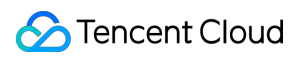

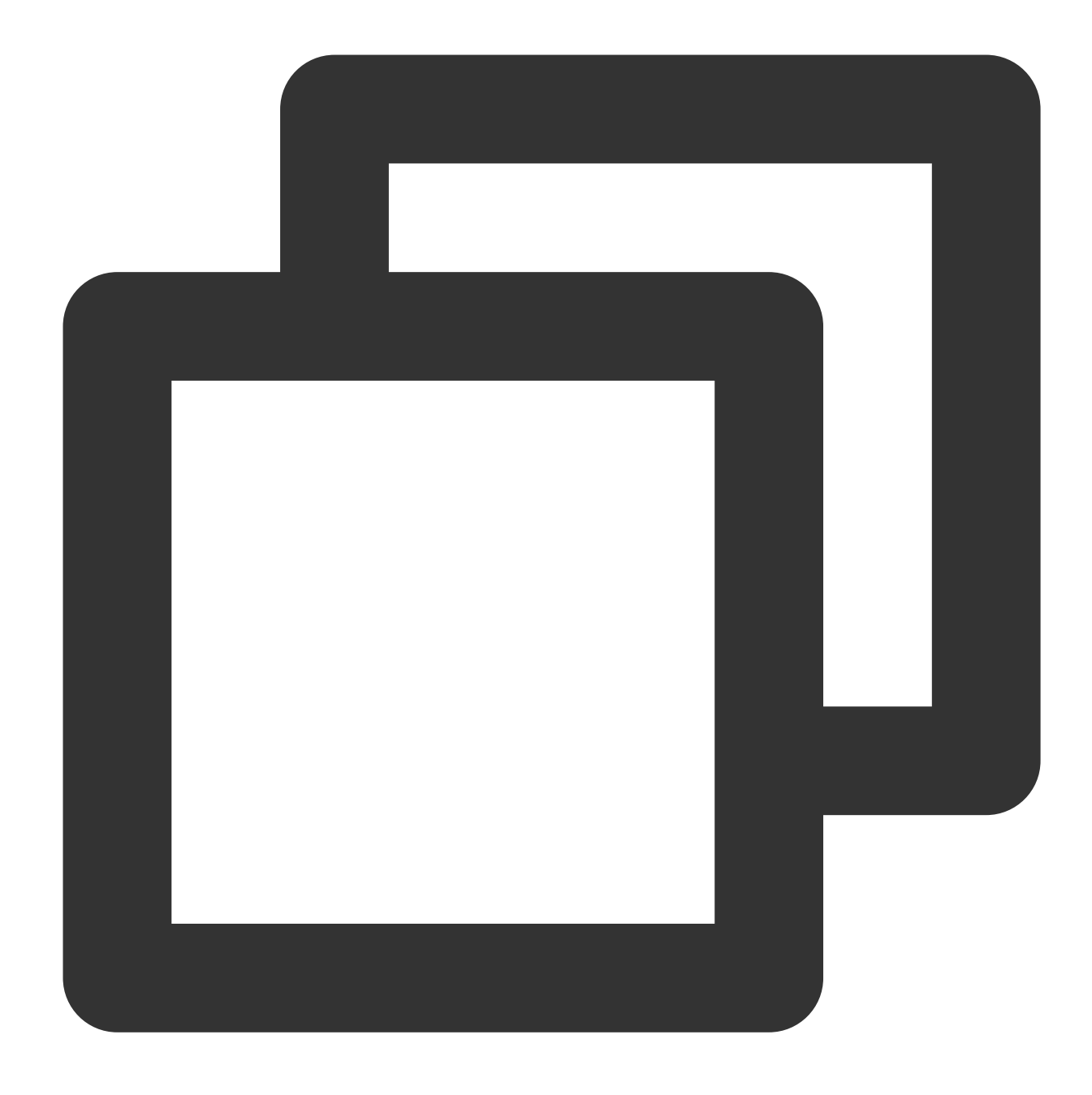

jdbc:dlc:<dlc\_endpoint>?task\_type=SQLTask&database\_name=abc&datasource\_connection\_n

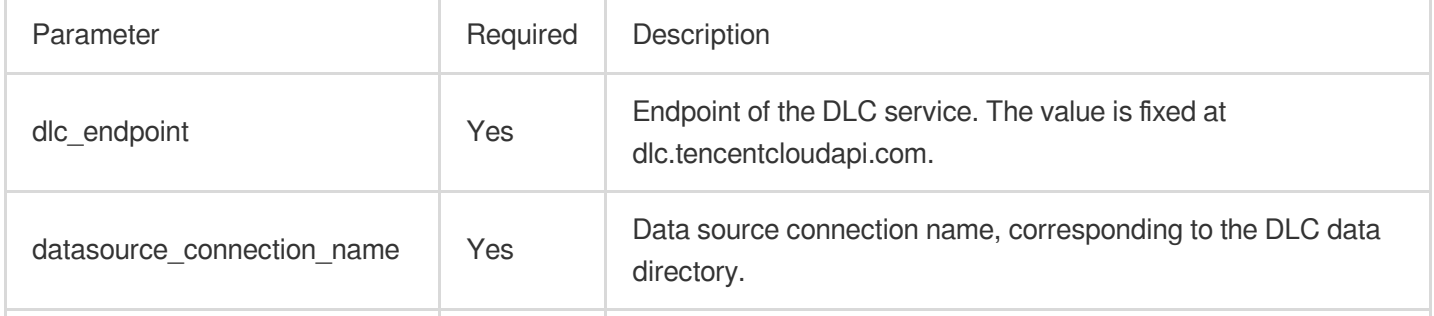

Description of parameters in the JDBC access URL:

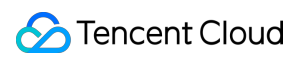

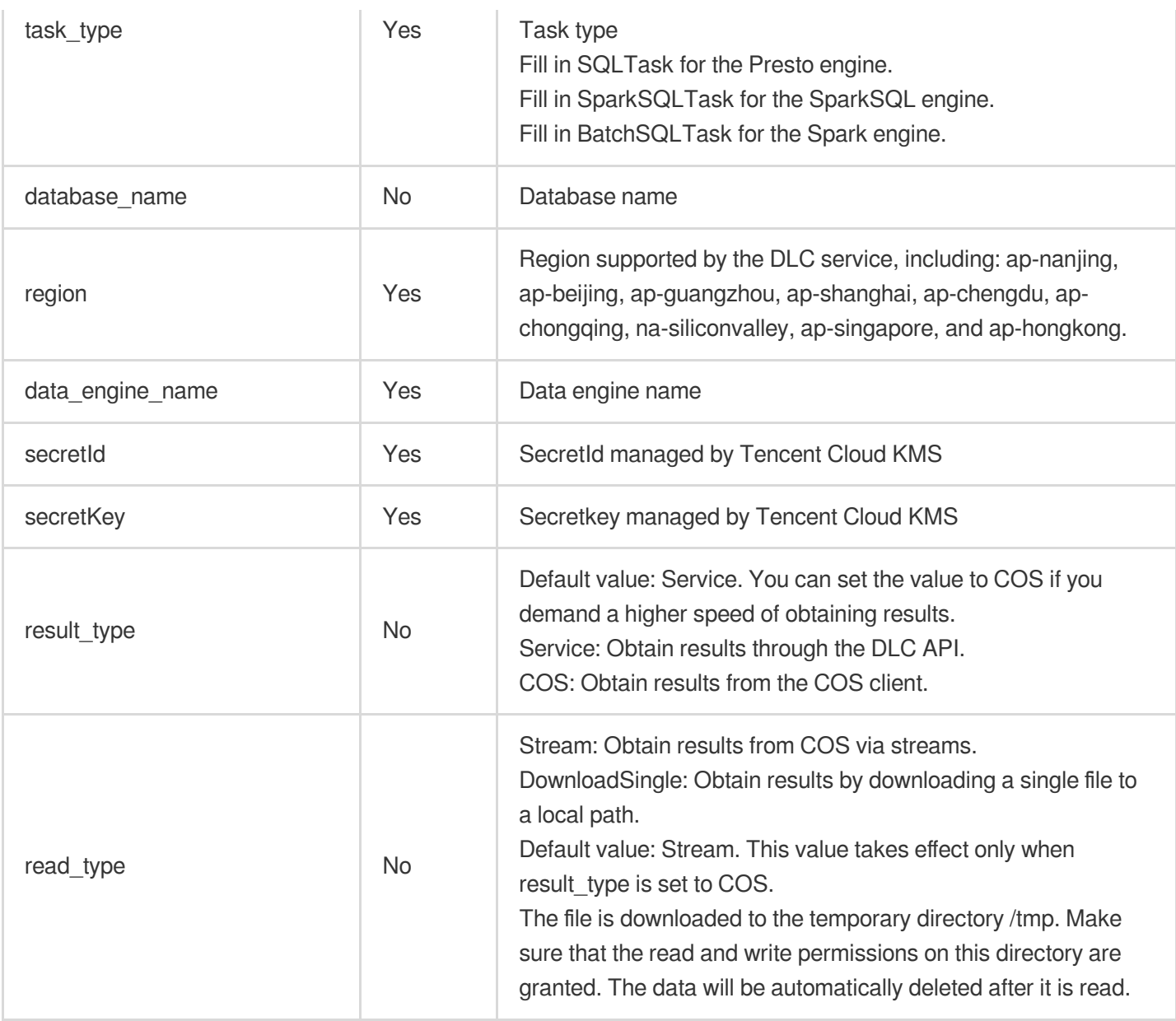

### **Querying**

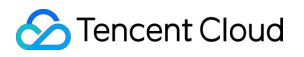

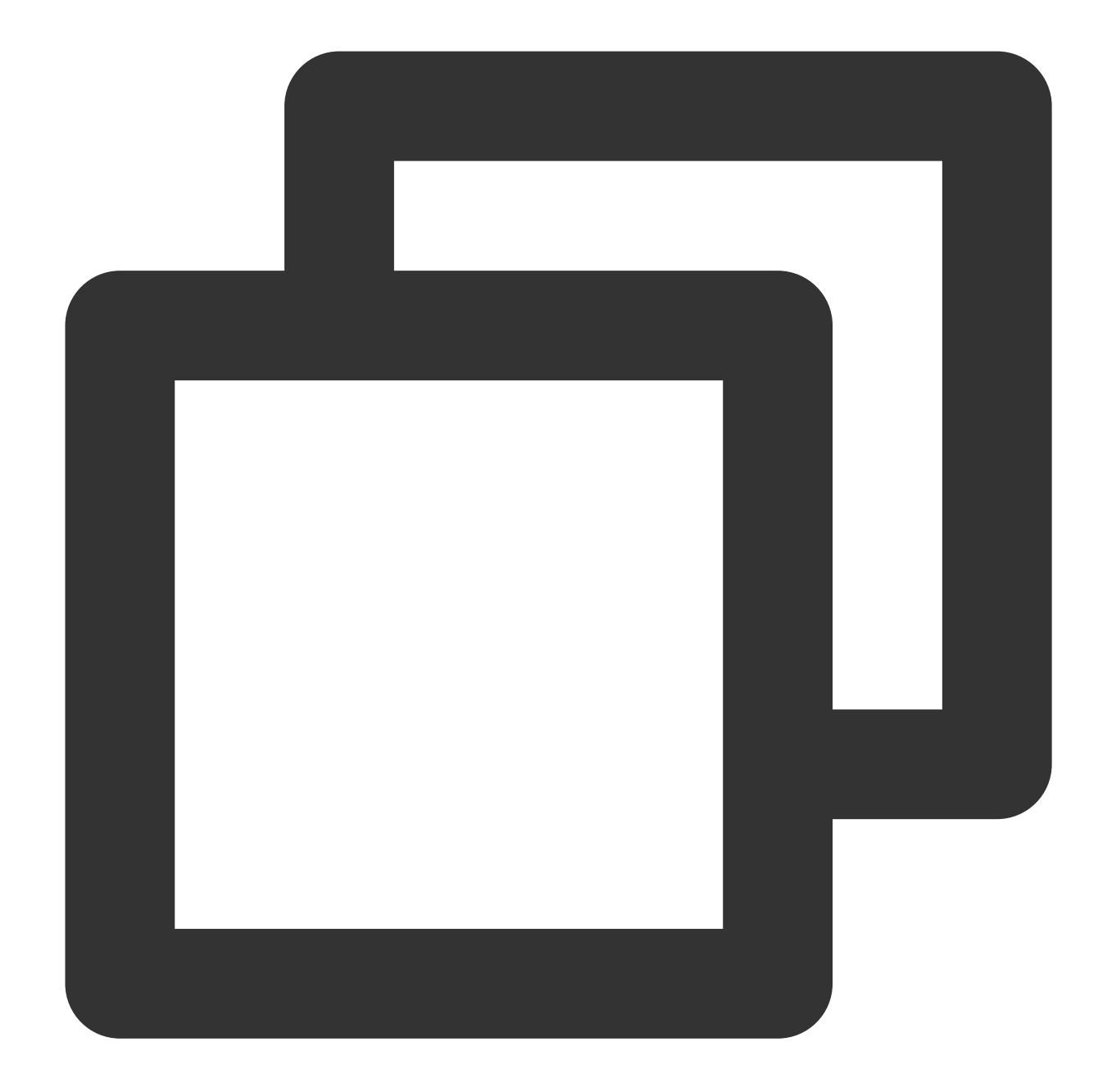

```
Statement stmt = cnct.createStatement();ResultSet rset = stmt.executeQuery("SELECT
while (rset.next())
{// process the results
}
rset.close();
stmt.close();
conn.close();
}
rset.close();
stmt.close();
conn.close();
```
### Statement Support

Currently, the statement that can be used by the JDBC driver is consistent with the standard statement of DLC.

### Sample Code

### **Database and Table Operation**

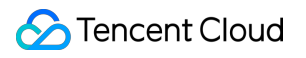

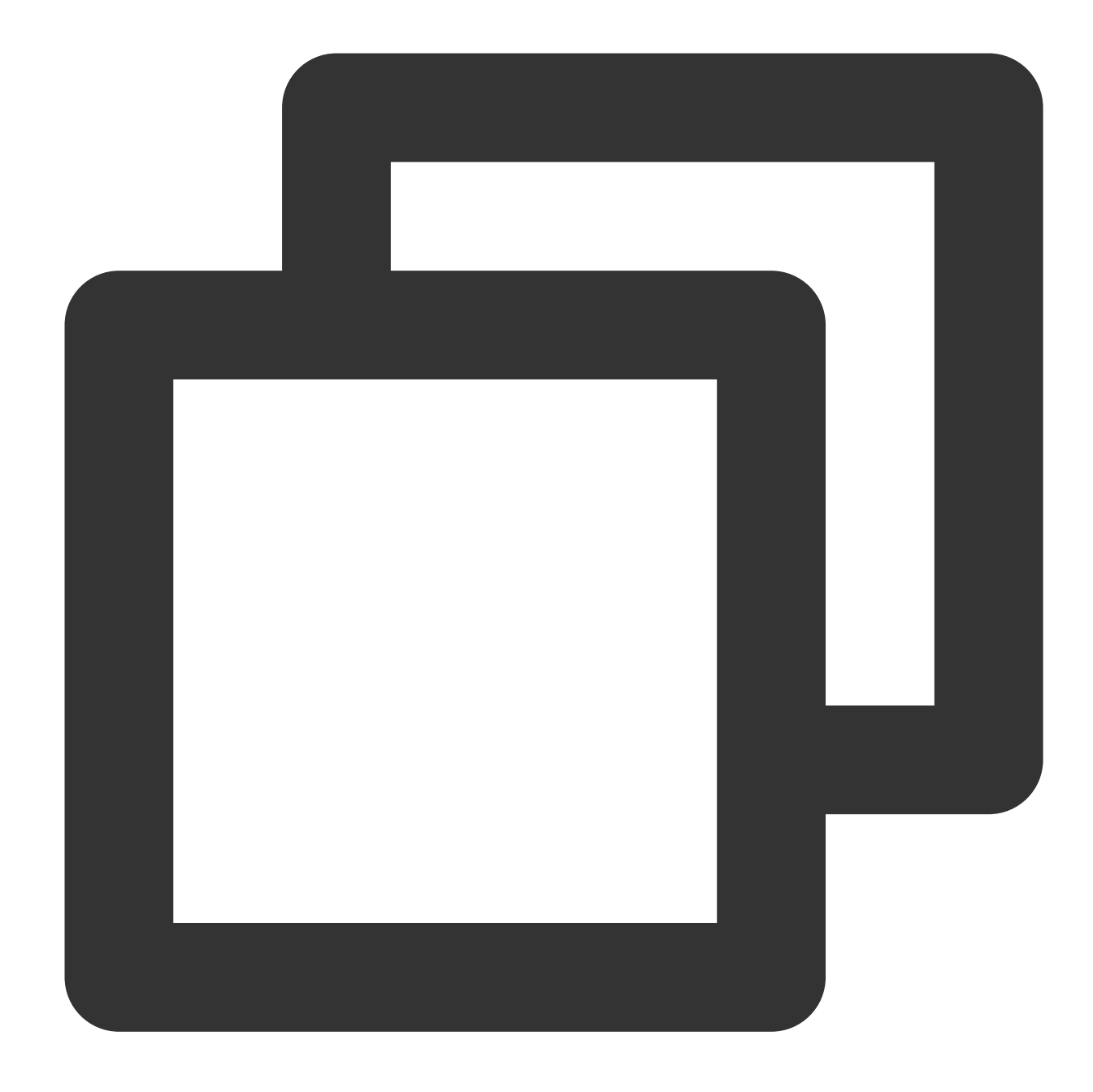

```
import java.sql.*;
public class MetaTest {
       public static void main(String[] args) throws SQLException {
            try {
                Class.forName("com.tencent.cloud.dlc.jdbc.DlcDriver");
        } catch (ClassNotFoundException e) {
            e.printStackTrace();
            return;
    }
   Connection connection = DriverManager.getConnection(
                    "jdbc:dlc:<dlc_endpoint>?task_type=<task_type>&database_name=<d
```

```
"<secret_id>",
                "secret_key");
Statement statement = connection.createStatement();
String dbName = "dlc_db1";
String createDatabaseSql = String.format("CREATE DATABASE IF NOT EXISTS %s", db
statement.execute(createDatabaseSql);
String tableName = "dlc_t1";String wholeTableName = String.format("%s.%s", dbName, tableName);
String createTableSql =
String.format(
"CREATE EXTERNAL TABLE %s ( "
       + " id string , "
        + " name string , "
        + " status string , "
        + " type string ) "
        + "ROW FORMAT SERDE "
        + " 'org.apache.hadoop.hive.ql.io.orc.OrcSerde' "
        + "STORED AS INPUTFORMAT "
        + " 'org.apache.hadoop.hive.ql.io.orc.OrcInputFormat' "
        + "OUTPUTFORMAT "
        + " 'org.apache.hadoop.hive.ql.io.orc.OrcOutputFormat' "
        + "LOCATION\\\\n"
        + " 'cosn://<bucket_name>/<path>' ",
        wholeTableName);
statement.execute(createTableSql);
// get meta data
DatabaseMetaData metaData = connection.getMetaData();
System.out.println("product = " + metaData.getDatabaseProductName());
System.out.println("jdbc version = "
+ metaData.getDriverMajorVersion() + ", "
+ metaData.getDriverMinorVersion());
ResultSet tables = metaData.getTables(null, dbName, tableName, null);
while (tables.next()) {
    String name = tables.getString("TABLE_NAME");
    System.out.println("table: " + name);
    ResultSet columns = metaData.getColumns(null, dbName, name, null);
    while (columns.next()) {
    System.out.println(
    columns.getString("COLUMN_NAME") + "\\\\t" +
    columns.getString("TYPE_NAME") + "\\\\t" +
    columns.getInt("DATA_TYPE"));
}
columns.close();
}
tables.close();
statement.close();
connection.close();
```
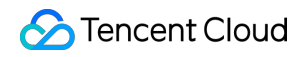

Data Lake Compute

} }

**Data Query**

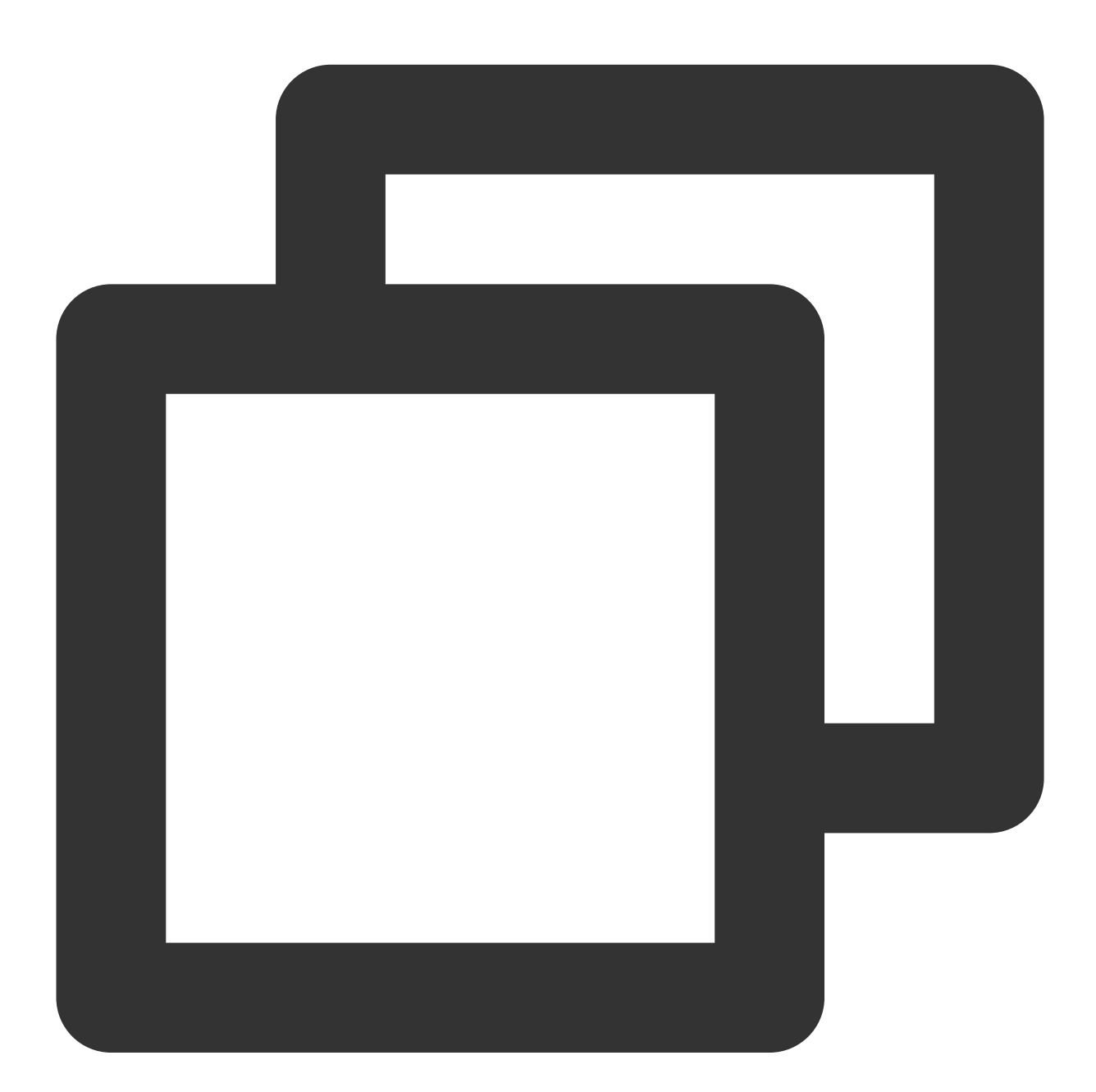

```
import java.sql.*;
public class DataTest {
    public static void main(String[] args) throws SQLException {
        try {
```

```
Class.forName("com.tencent.cloud.dlc.jdbc.DlcDriver");
        } catch (ClassNotFoundException e) {
e.printStackTrace();
return;
}
Connection connection = DriverManager.getConnection(
"jdbc:dlc:<dlc_endpoint>?task_type=<task_type>&database_name=<database_name>&da
"<secret_id>",
"secret_key");
Statement statement = connection.createStatement();
String sql = "select * from dlc_test";
statement.execute(sql);
ResultSet rs = statement.getResultSet();
while (rs.next()) {
    System.out.println(rs.getInt(1) + ":" + rs.getString(2));
    }
    rs.close();
    statement.close();
    connection.close();
    }
```
### Database Client

You can load the package of JDBC driver for DLC into the SQL client and then connect the client to the DLC service for querying.

#### **Prerequisites**

}

- 1. The DLC service has been activated.
- 2. The JDBC driver package mentioned above has been downloaded.
- 3. **SQL Workbench/J** has been downloaded and installed.

#### **Directions**

1. Create the driver for DLC based on the JDBC driver package.

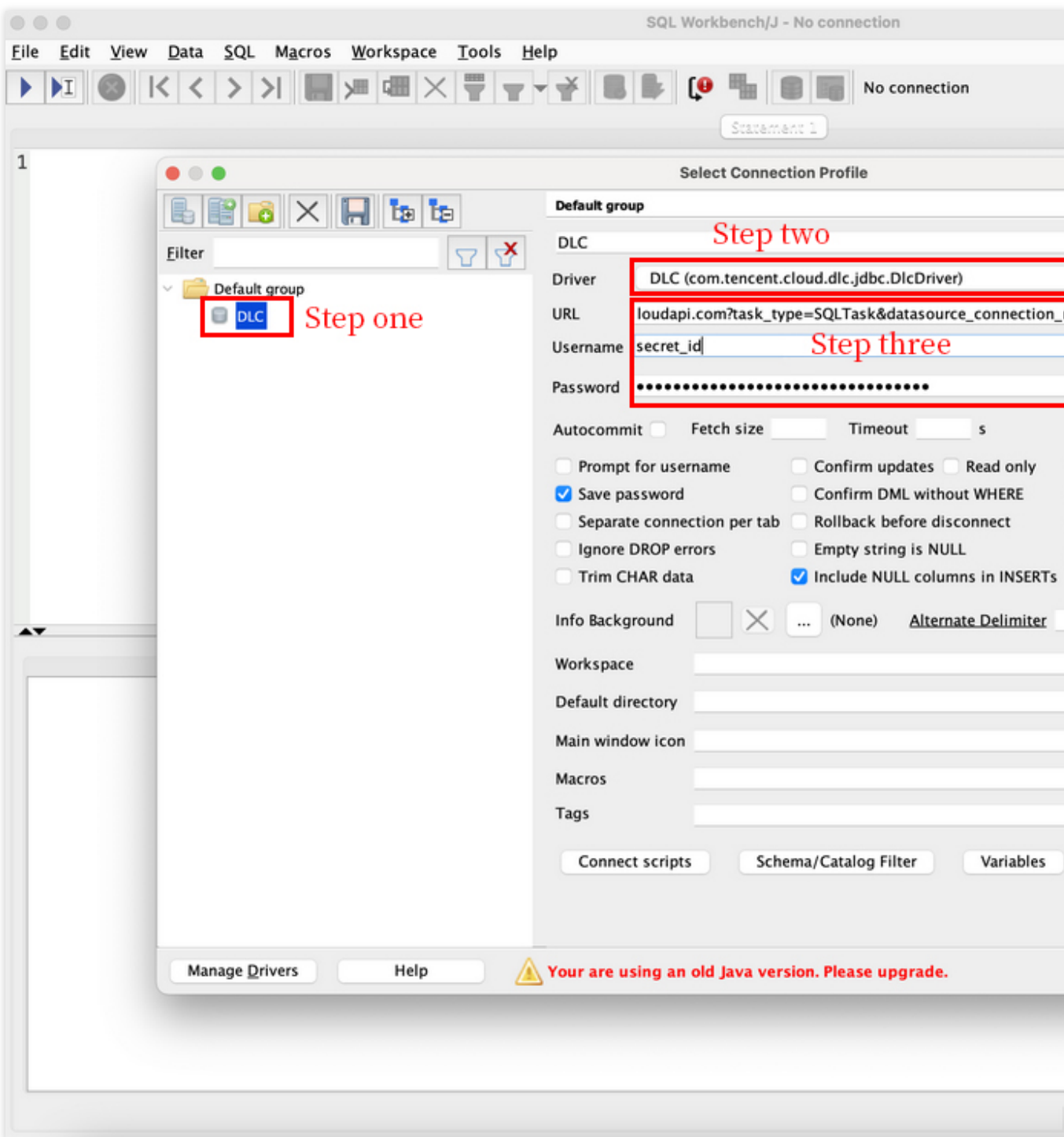

2. Connect to DLC, fill in the following parameters, and click **Test**. After the test passes, the connection to DLC is completed.

Name: Connection name, used to identify the connection to DLC.

Username: Correspond to the secret id of the Tencent Cloud user.

Password: Correspond to the secret\_key of the Tencent Cloud user.

URL: URL used to connect to DLC. The format is the same as the URL for creating a connection through JDBC mentioned above.

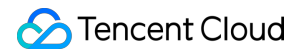

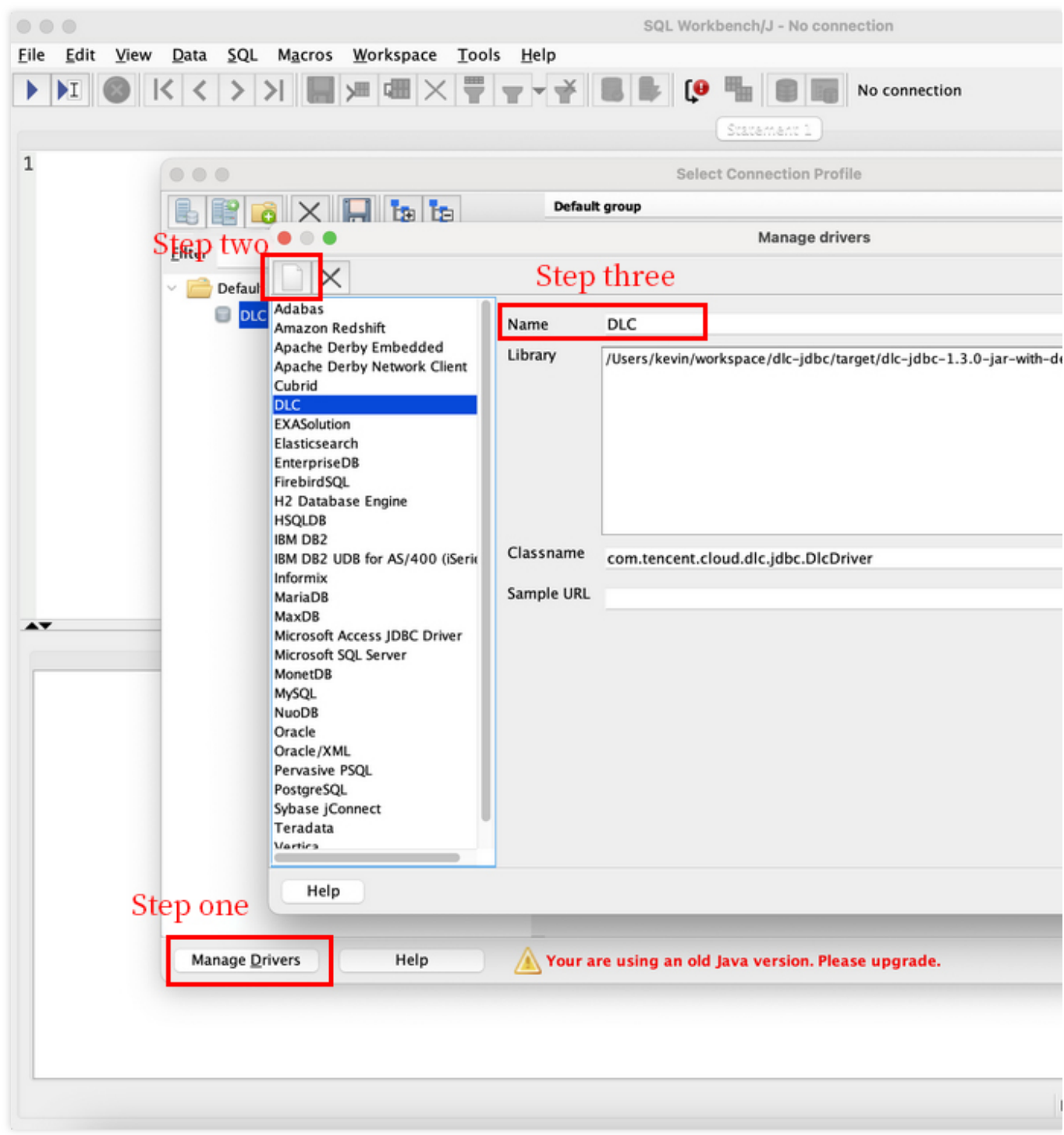

3. View the database and table information.

| Eile Edit View                                                                                                    | Data SQL Macros Workspace | <b>Tools</b><br><u>H</u> elp |                |    |                                                      |
|----------------------------------------------------------------------------------------------------|---------------------------|------------------------------|----------------|----|------------------------------------------------------|
| $\ K\ $ $\ K\ $<br>▶<br>$\mathbf{H} \parallel \mathbf{O}$                                                                                                    |                           | Ļ٥                           | 嚸              | 日頃 | User=AKIDoSqyqRmqd9PfeMoztWv4wXrviDRO5VeW, Def       |
| <b>TABLE, VIEW</b>                                                                                                    |                           | $\sqrt{8}$<br>$\bullet$      |                |    | Statement 1                                          |
| $\triangledown$ $\neq$                                                                                                    |                           |                              |                |    | 1 select * from tpcds_orc_1000.call_center limit 100 |
|                                                                                                    |                           |                              | $\overline{2}$ |    |                                                      |
| DataLakeCatalog.tpcds_orc_1000                                                                                                    |                           |                              |                |    |                                                      |
| Catalogs<br>DataLakeCatalog<br>$\blacksquare$ test_mid0820<br><b>TABLE</b><br><b>III</b> csv_test<br>csv_test1<br>▦<br>csv_test2<br>csv_test3<br>dealer<br>employees<br>parqurt<br>person<br>▦<br>person_2<br>test_d<br>test_tab_m1<br>test_tab_m2<br>test_tab_mm1<br>test_tab_wm2<br>testaaa<br>testbbb<br><b>U</b> VIEW<br>_test_mld11<br>$\,>$<br>$\Box$ _testdbun<br>$\mathcal{P}$ |                           |                              |                |    |                                                      |
| $\Box$ a0827<br>⋋                                                                                                    |                           |                              |                |    |                                                      |
| $\Box$ a0901<br>$\left. \right\rangle$<br>a_test_mld1<br>$\mathcal{P}$                                                                                                    |                           |                              |                |    | Messages                                             |
| aaaa<br>allen_test                                                                                                    |                           |                              |                |    |                                                      |
| autodb                                                                                                    |                           |                              |                |    |                                                      |
| b0827<br>$\,>\,$                                                                                                    |                           |                              |                |    |                                                      |
| b0827_2<br>cas_db02                                                                                                    |                           |                              |                |    |                                                      |
| cc0907<br>$\left\langle \right\rangle$                                                                                                    |                           |                              |                |    |                                                      |
| crash_test_2<br>>                                                                                                    |                           |                              |                |    |                                                      |
| crash_test_3<br>⋋<br>$\left\langle \right\rangle$<br>cvcc                                                                                                    |                           |                              |                |    |                                                      |
| czh_dlc_test<br>≻                                                                                                    |                           |                              |                |    |                                                      |
| czh_test<br>≻                                                                                                    |                           |                              |                |    |                                                      |
| db<br>⋋<br>n<br>$\mathcal{P}$                                                                                                    |                           |                              |                |    |                                                      |
| db_chenwd_005<br>db_with_location<br>>                                                                                                    |                           |                              |                |    |                                                      |
| dbtest11                                                                                                    |                           |                              |                |    |                                                      |
| dbtest32                                                                                                    |                           |                              |                |    |                                                      |
| dbtest33                                                                                                    |                           |                              |                |    |                                                      |
| dbtest456<br>dbtest788<br>⋋                                                                                                    |                           |                              |                |    |                                                      |
| dbtestpri1<br>⋋                                                                                                    |                           |                              |                |    |                                                      |
| dddd<br>$\mathcal{P}$<br>D                                                                                                    |                           |                              |                |    |                                                      |
| default<br>><br>D                                                                                                    |                           |                              |                |    |                                                      |
| devin_db<br>$\geq$<br>m                                                                                                    |                           |                              |                |    |                                                      |
|                                                                                                    |                           |                              |                |    | L:2C                                                 |

4. Query the data.

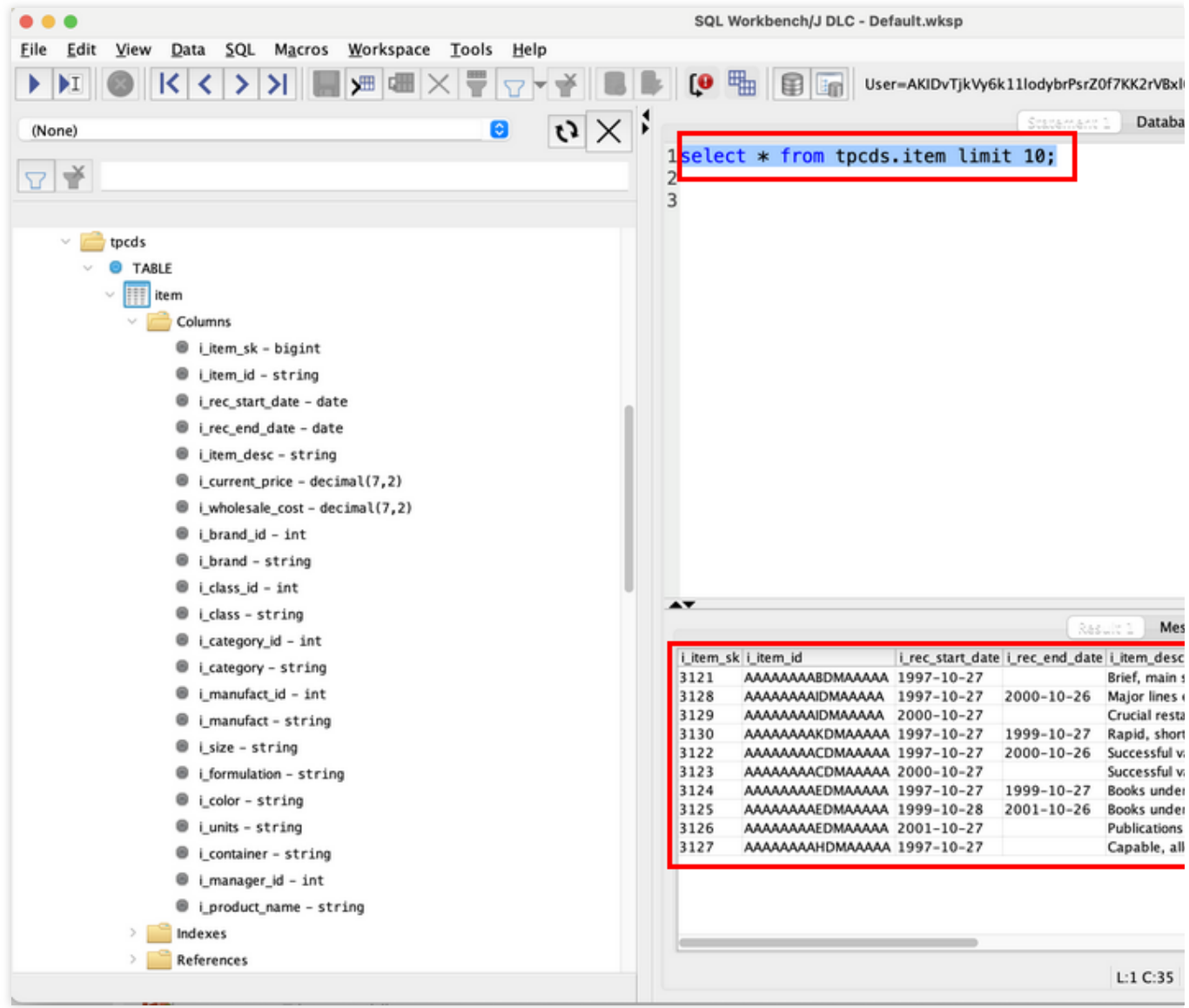

# <span id="page-18-0"></span>TDLC Command Line Interface Tool Access

Last updated:2024-07-31 17:33:04

TDLC is the Client Command Tool provided by Tencent Cloud Data Lake Computing (DataLake Compute, DLC). With the TDLC tool, you can submit SQL, Spark tasks to the DLC data engine. TDLC is written in Go, based on the Cobra Framework, and supports configuring multiple buckets and cross-bucket operations. You can view the usage of TDLC by using ./tdlc [command] --help .

### Download and Installation

TDLC TCCLI offers binary packages for Windows, Mac, Linux operating systems. You can use them after simple installation and configuration. You can choose to download according to the type of operating system on the client.

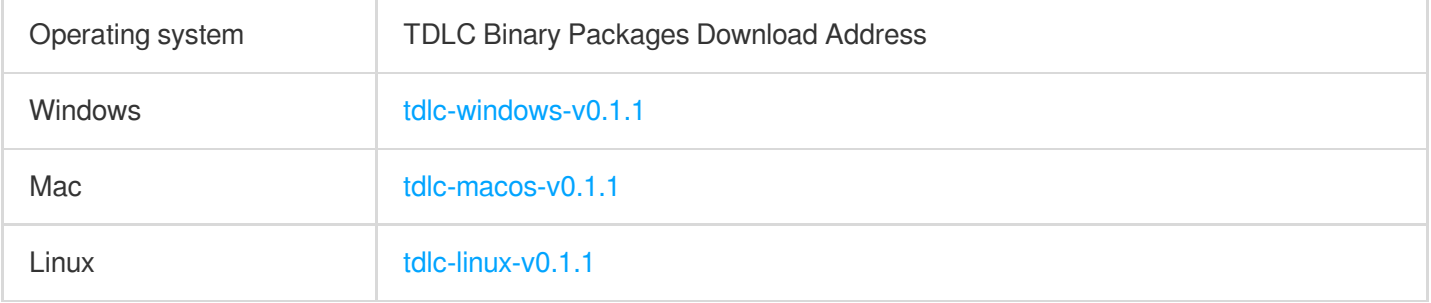

Rename the downloaded file to  $tdlc$ . Open the command line on your client, switch to the download path, and if you are using a Mac/Linux system, you need to grant file execution permission with the chmod +x tdlc command. After executing . /tdlc, if the following content is displayed successfully, the installation is successful and it can be used.

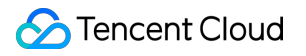

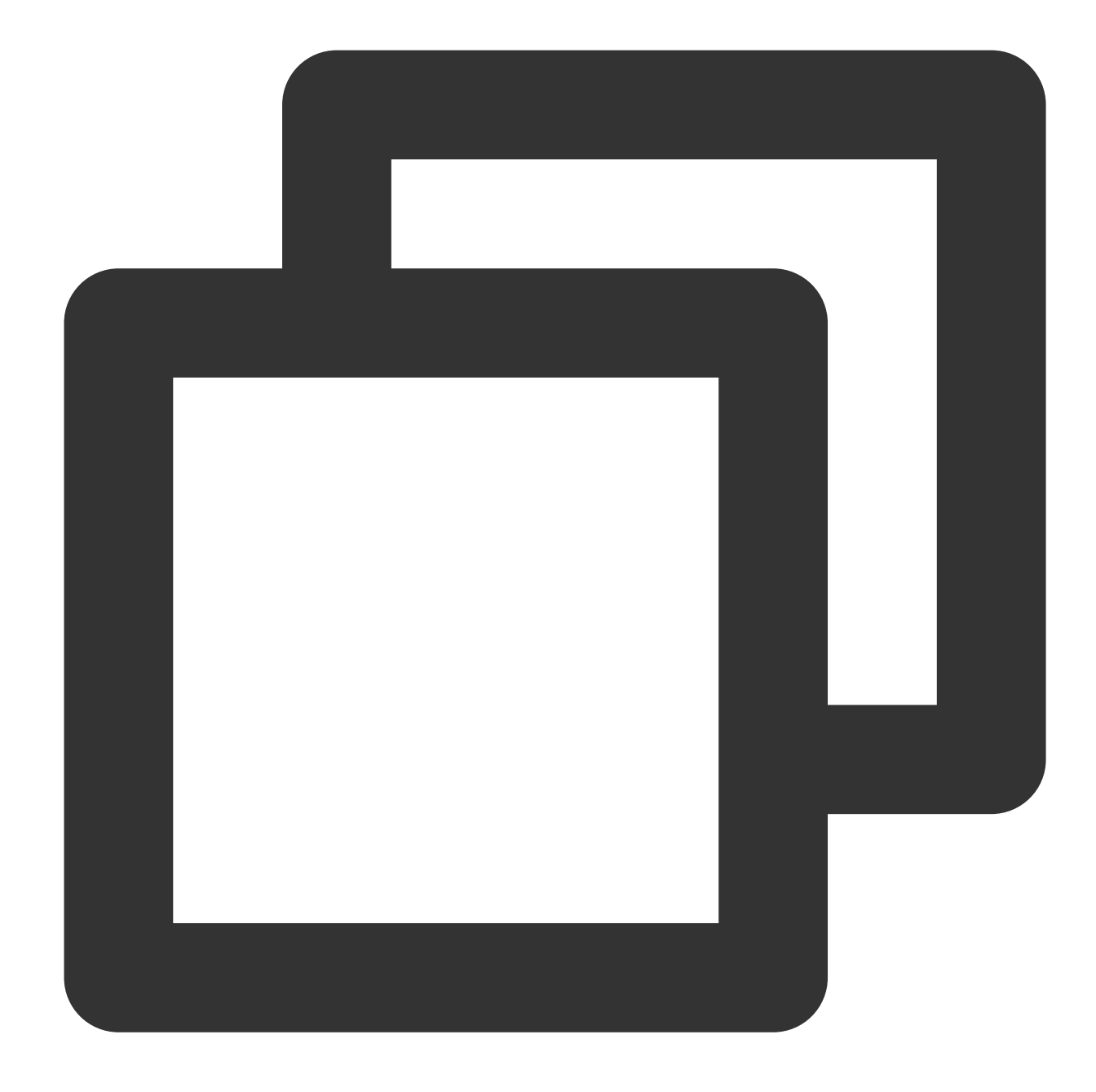

Tencentcloud DLC command tools is used to play around with DLC. With TDLC user can manger engines, execute SQLs and submit Spark Jobs.

Usage: tdlc [flags] tdlc [command] Available Commands: config help Help about any command spark Submit spark app to engines.

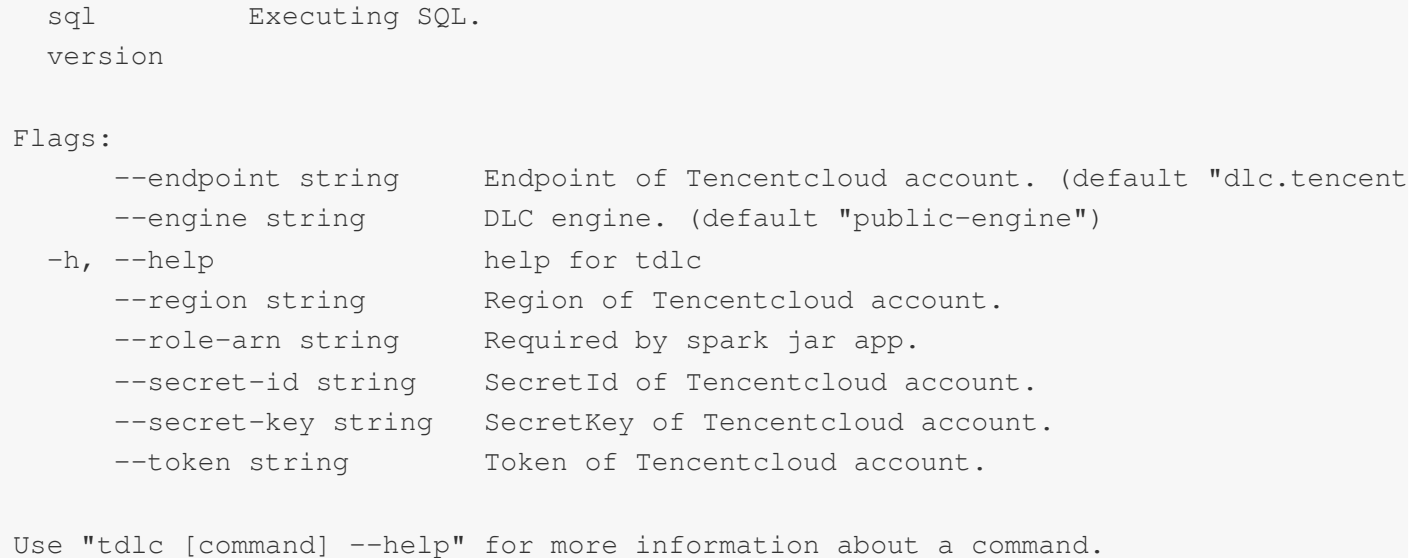

### Use Instructions

#### **Global Parameters**

TDLC provides the following global parameters.

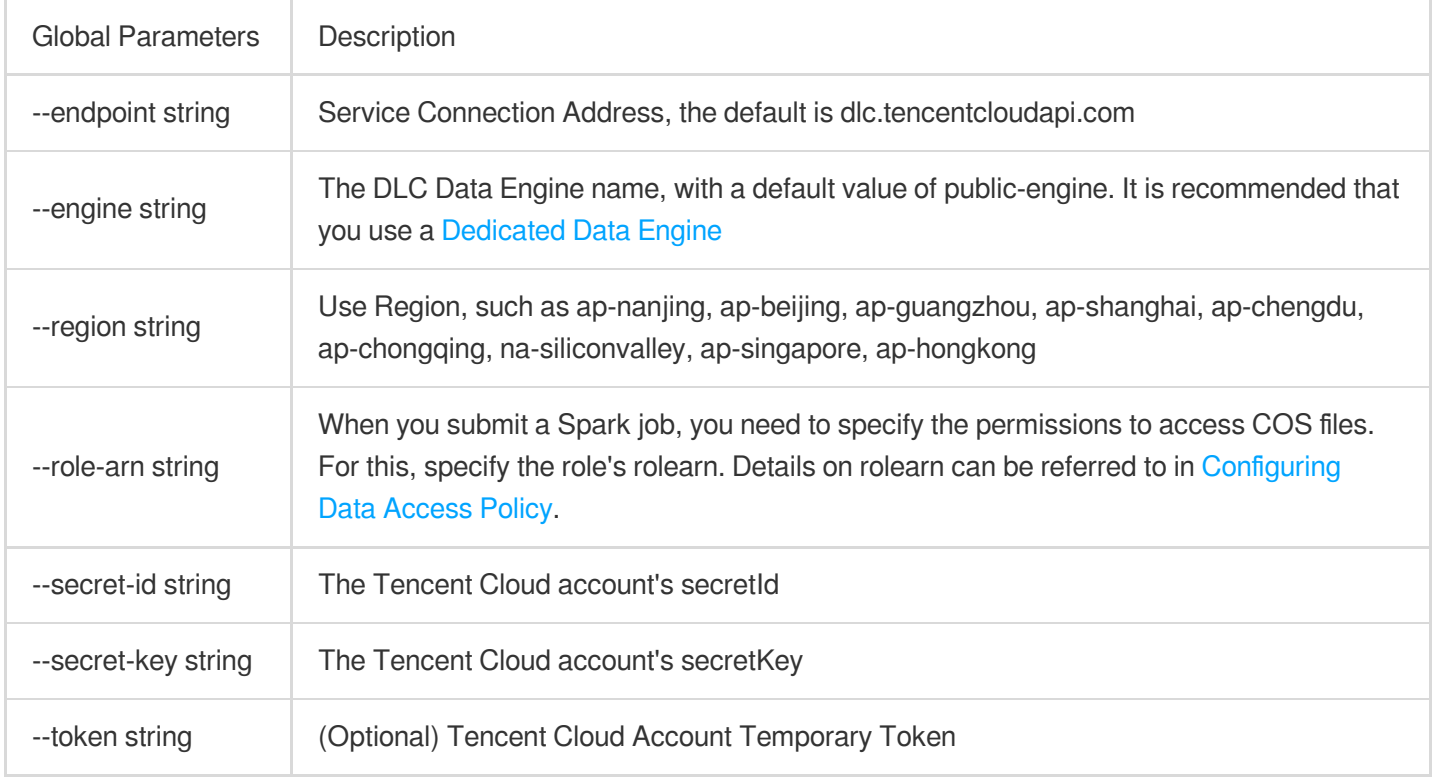

### **CONFIG Command**

The config can be used to set commonly used parameters, which will be provided with default values. Command line parameters will override the parameters set in the config.

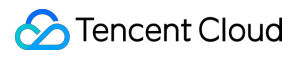

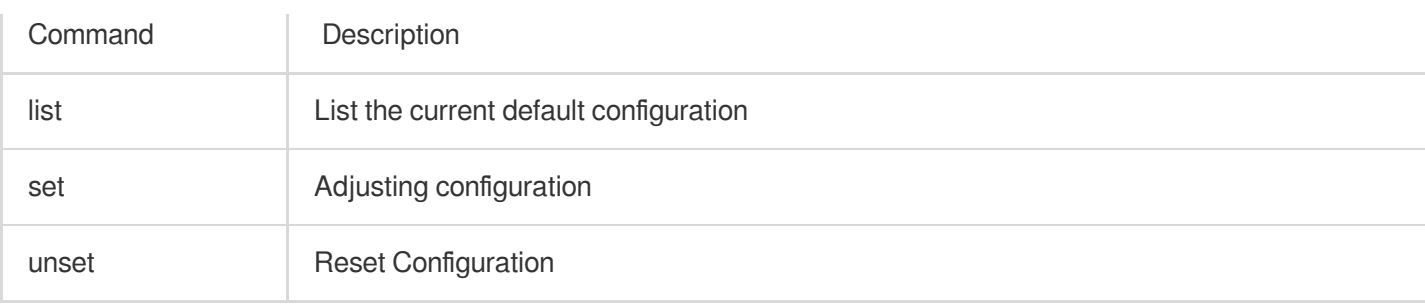

Example:

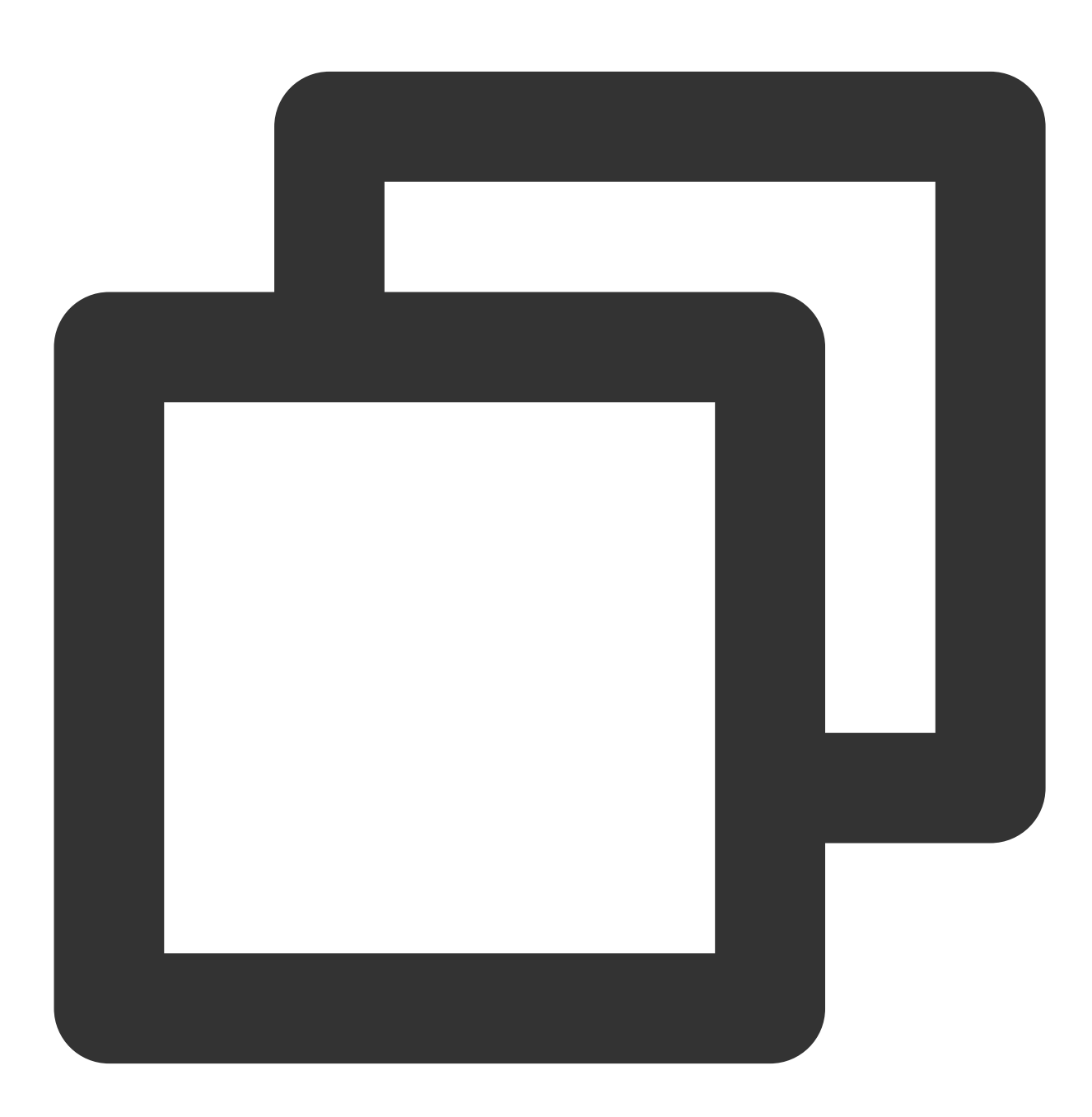

./tdlc config list

```
./tdlc config set secret-id={1} secret-key={2} region={b}
./tdlc config unset region
```
### **SQL Subcommand**

SQL subcommands currently only support Presto or SparkSQL clusters. Below are the parameters supported by SQL subcommands.

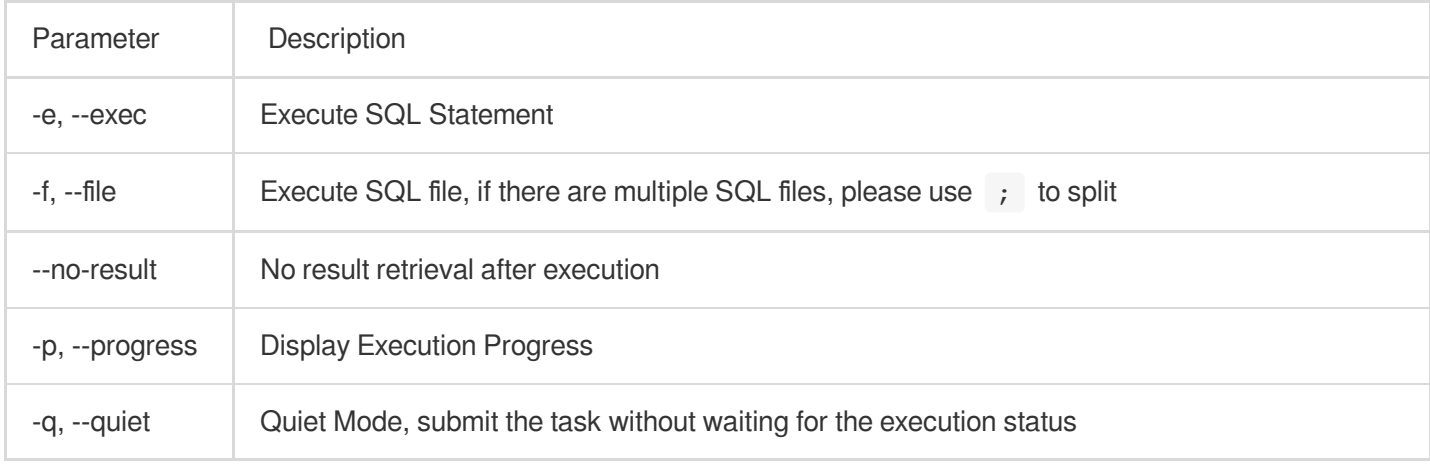

Example:

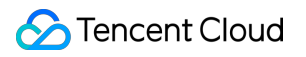

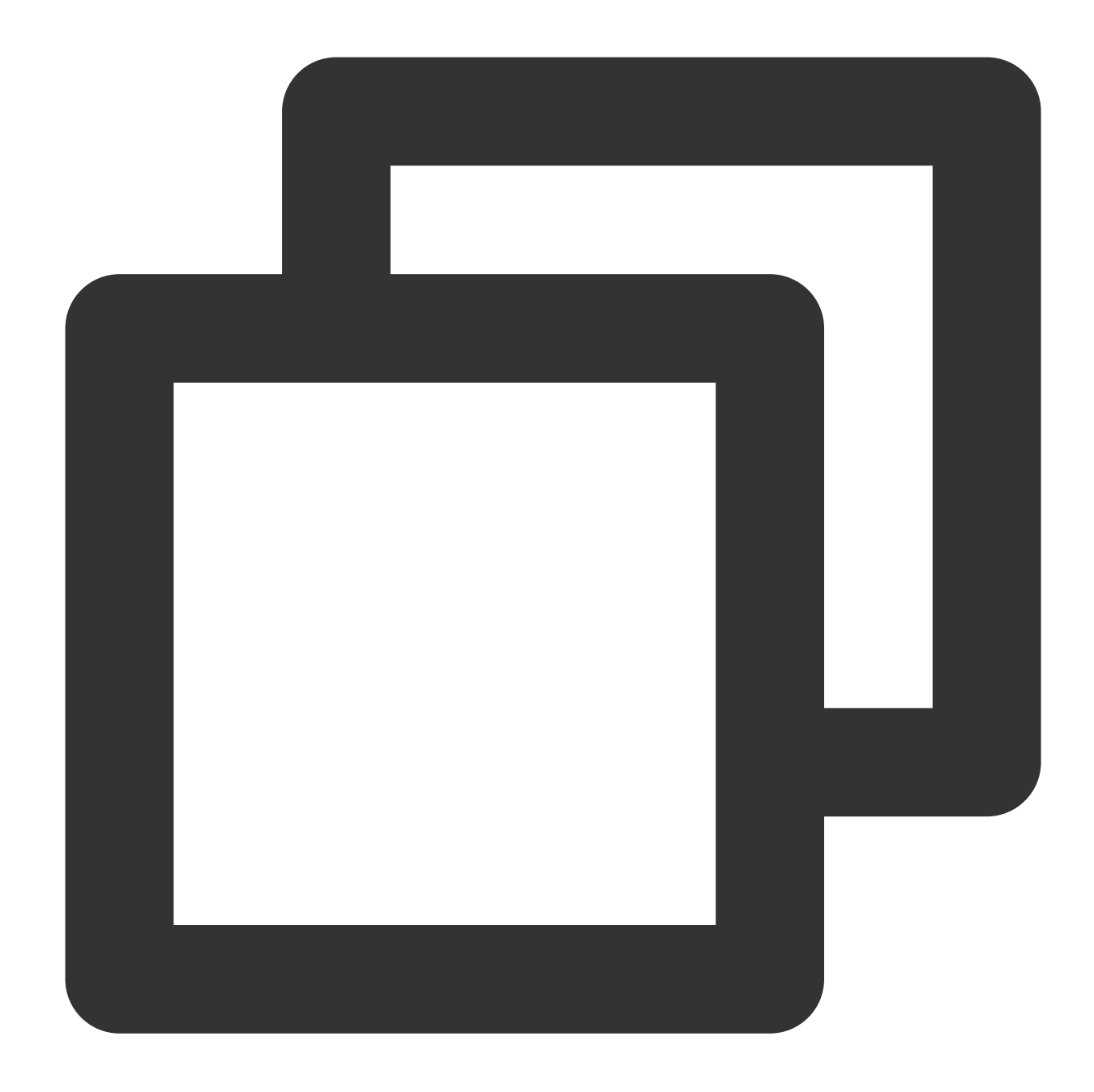

./tdlc sql -e "SELECT 1" --secret-id aa --secret-key bb --region ap-beijing --engin ./tdlc sql -f ~/biz.sql --no-result

#### **SPARK Subcommand**

Spark Subcommands include the following commands which can be used to submit Spark jobs, view running logs, and terminate tasks.

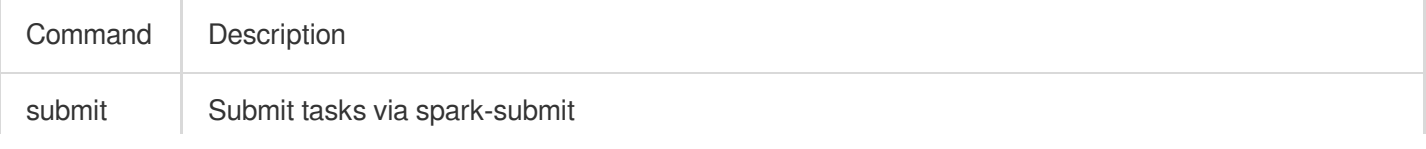

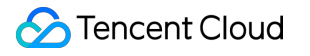

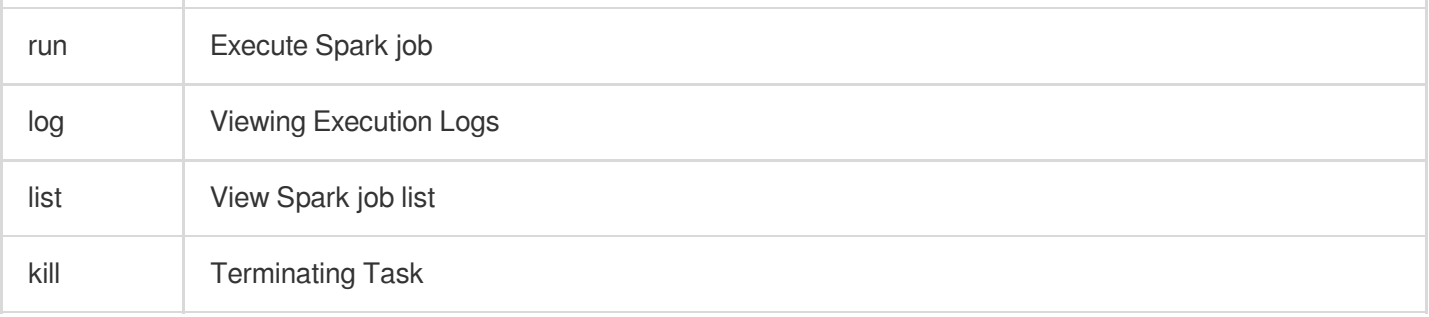

Below are the parameters supported by **Spark submit subcommand**, parameters related to files in the list support using local files or COSN protocol.

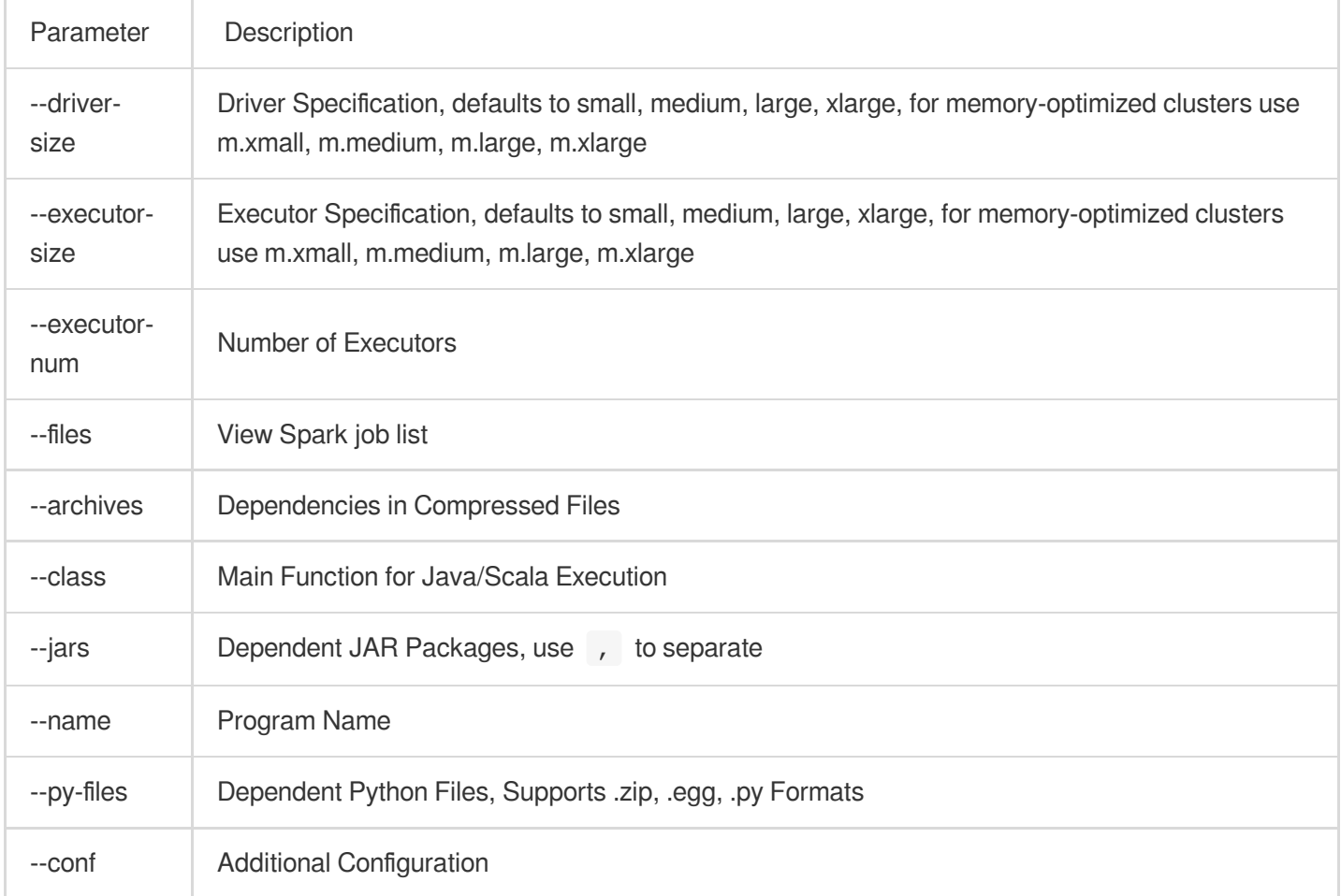

Example:

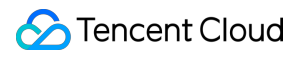

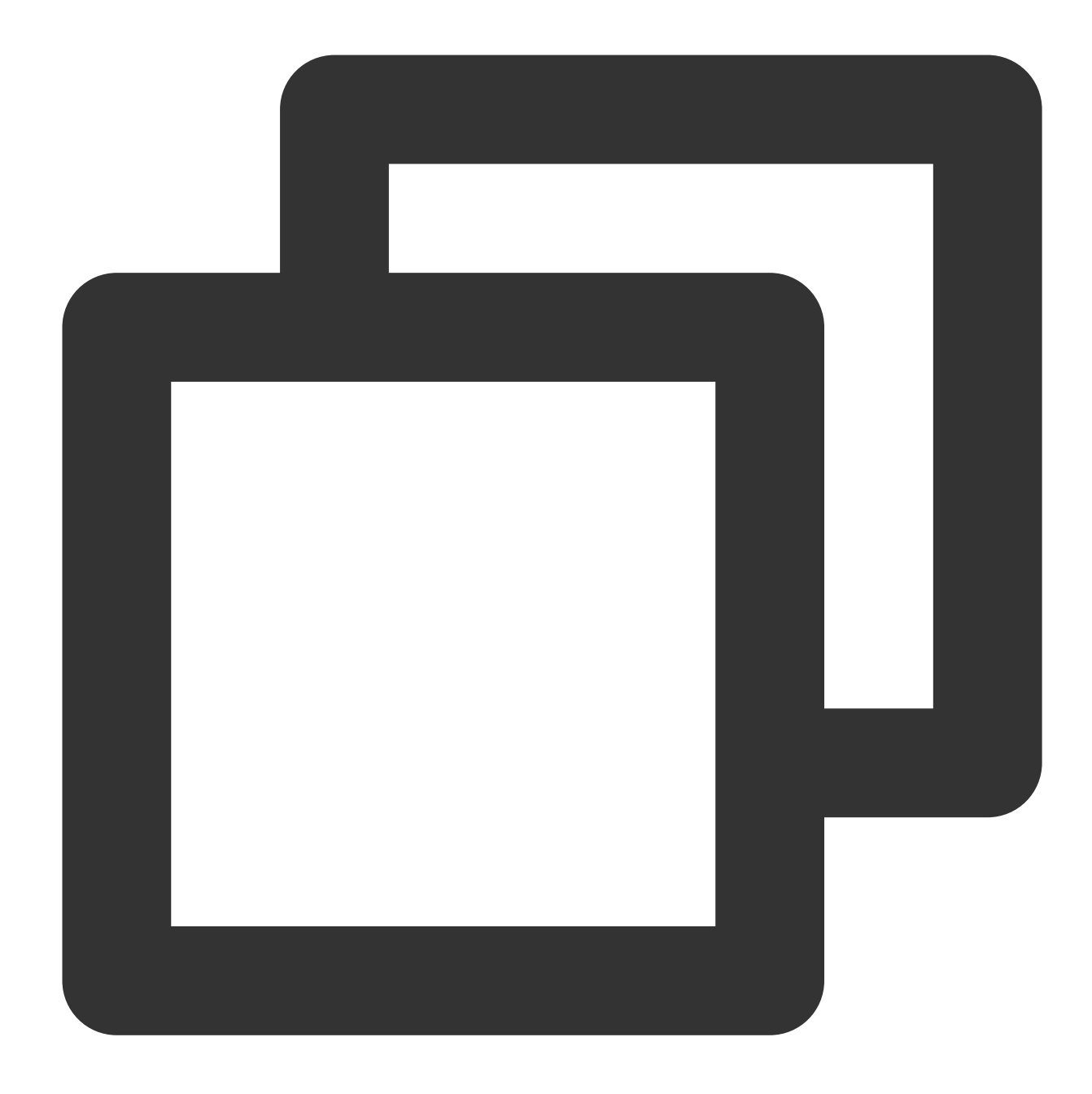

./tdlc spark submit --name spark-demo1 --engine sparkjar --jars /root/sparkjar-dep. ./tdlc spark submit --name spark-demo2 cosn://bucket1/abc.py arg1

# <span id="page-26-0"></span>Third-party Software Linkage

Last updated:2024-07-31 17:33:21

Tencent Cloud DLC adheres to the principles of agility and openness in its product positioning, supporting the integration of numerous third-party software, including Scheduling Tools, Interactive Development Tools, BI Tools, etc. It is continuously supporting and testing other third-party software integrations.

#### **Note**

The third-party software listed below has been tested by the DLC product and research team on mainstream versions' core features, but not all version numbers are covered.

If you encounter any issues with integrating third-party software with DLC, or have needs for other third-party software integrations, you are welcome to [Submit](https://console.tencentcloud.com/workorder/category) Ticket to contact us.

### Scheduling Tool

If you have already deployed/own the following third-party software, you can connect it to DLC for managing and scheduling jobs on DLC.

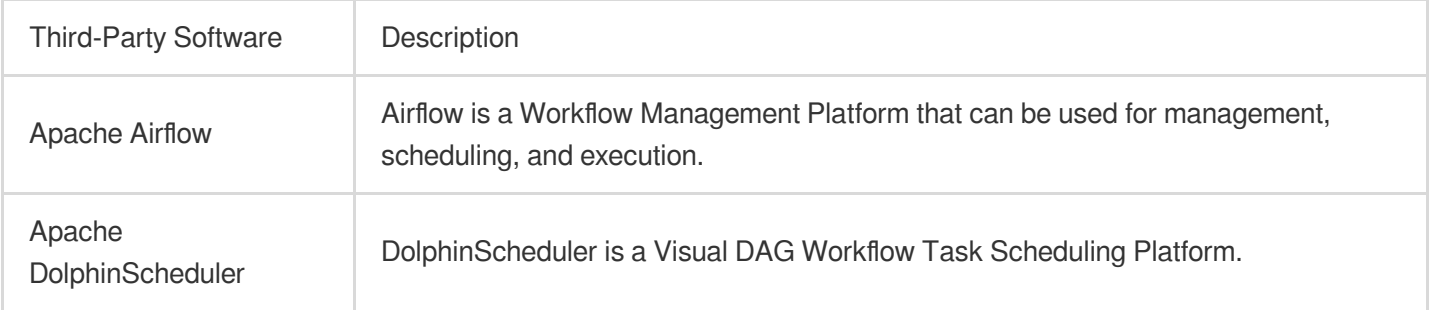

### Interactive Computing

If you have already deployed/own the following third-party software, you can connect it to DLC to leverage DLC's capabilities for computation and analysis.

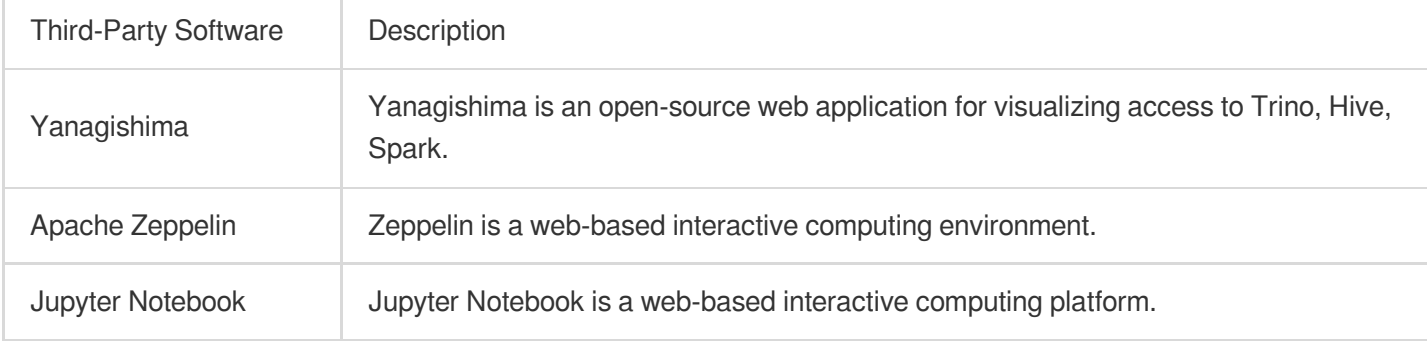

### Database Tools

If you have already deployed/own the following third-party database tools, you can connect them to DLC to query DLC data.

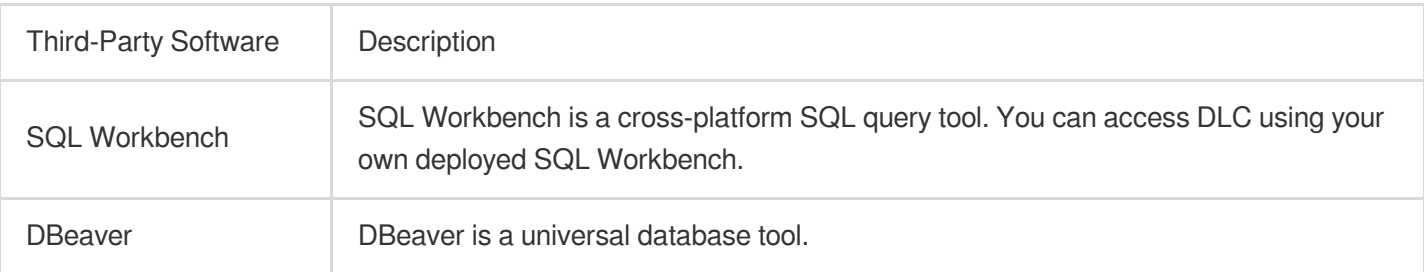

### Business Intelligence

If you have already deployed/own the following third-party business intelligence software, you can connect it to DLC to conduct business intelligence analysis and generate reports to support your business decisions.

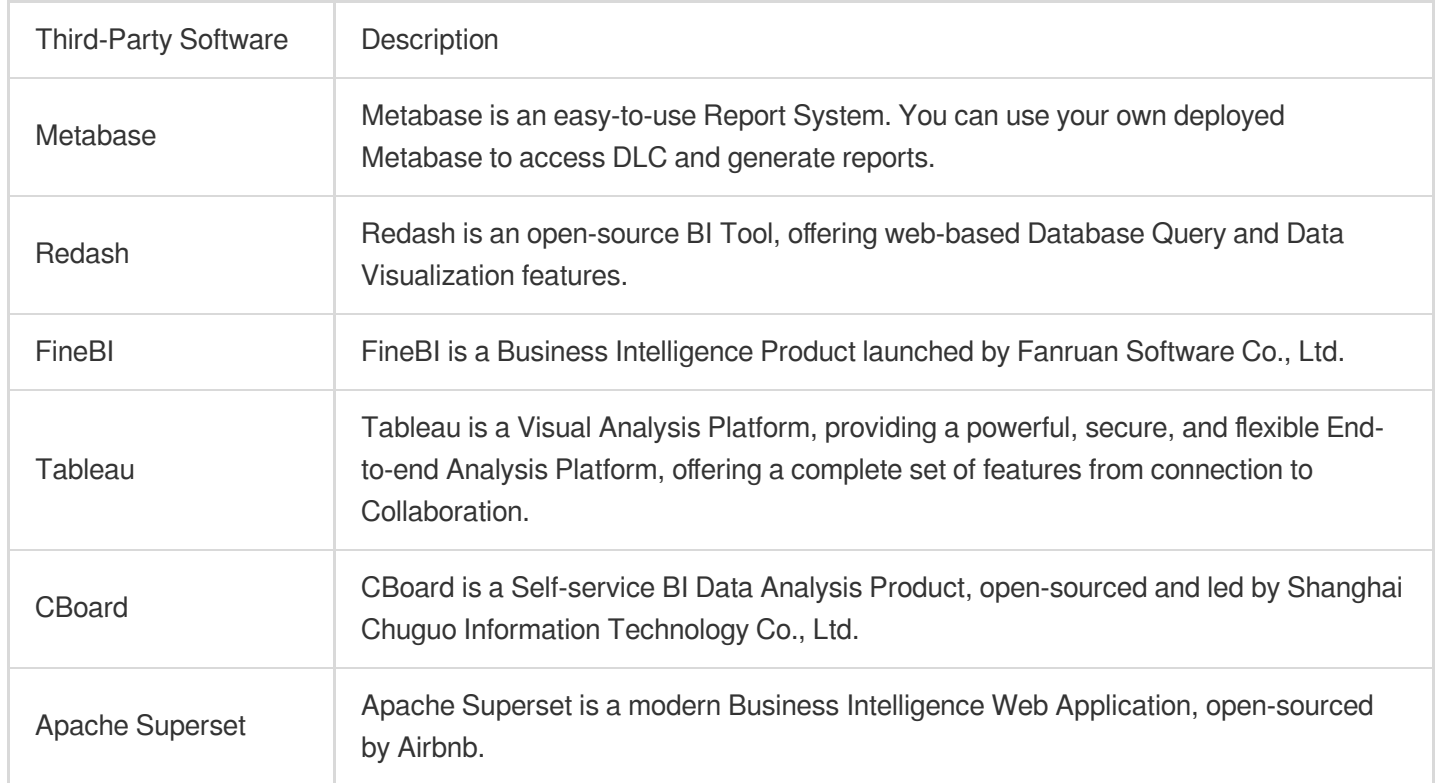

# <span id="page-28-0"></span>Python Access

Last updated:2024-07-31 17:33:57

DLC offers tools compliant with the [DBAPI](https://peps.python.org/pep-0249/#introduction) 2.0 standard. You can connect to DLC's Presto/Spark engine via Python, allowing for convenient SQL operations on DLC database tables.

### Environment preparations

- 1. Python 3.9 or higher version.
- 2. Install tencentcloud-dlc-connector.

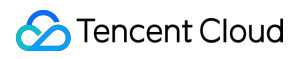

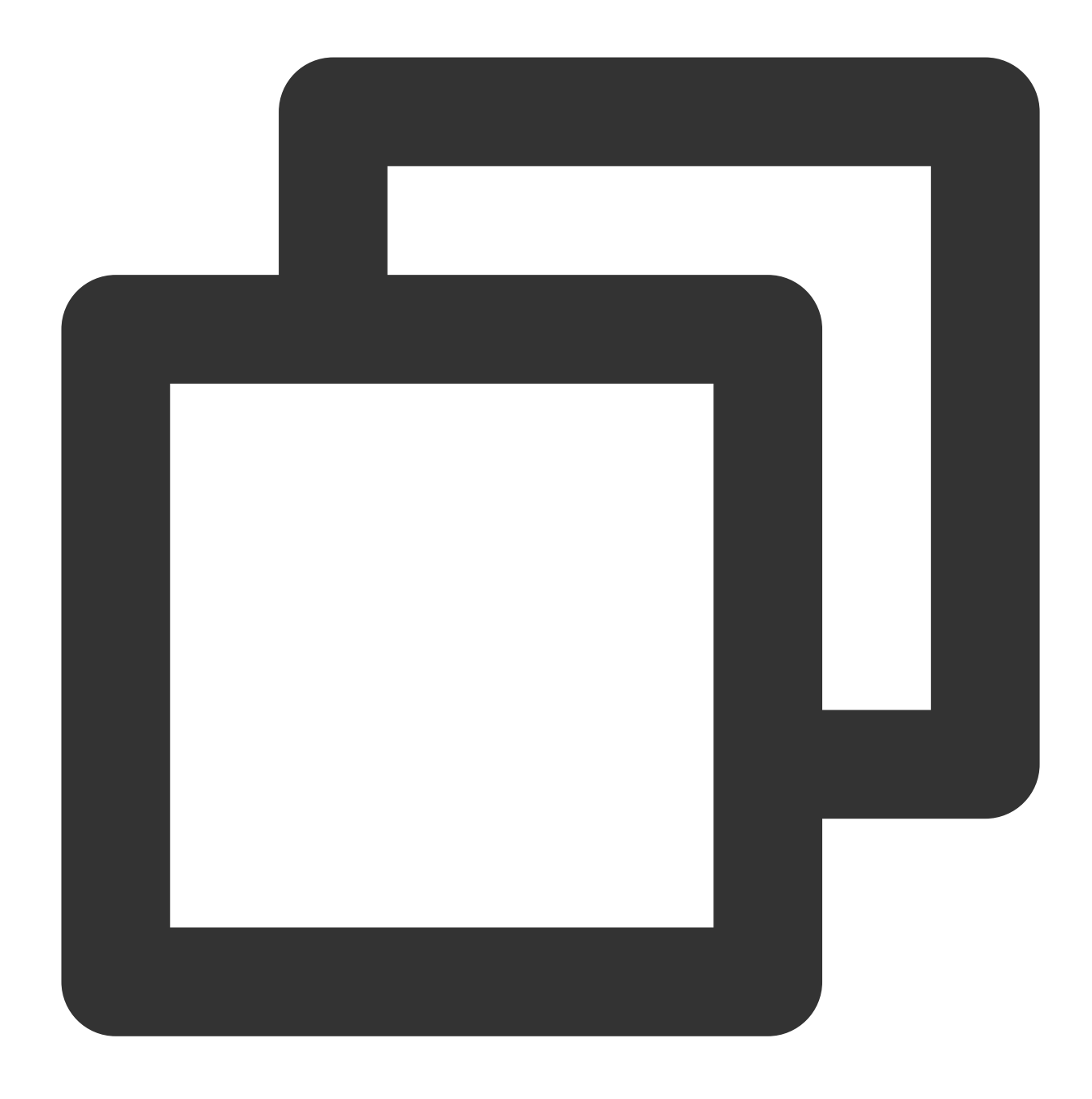

pip install -i https://mirrors.tencent.com/pypi/simple/ tencentcloud-dlc-connector

### Usage Examples

### **Step 1: Connect to the engine**

Code:

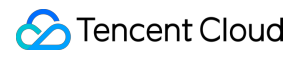

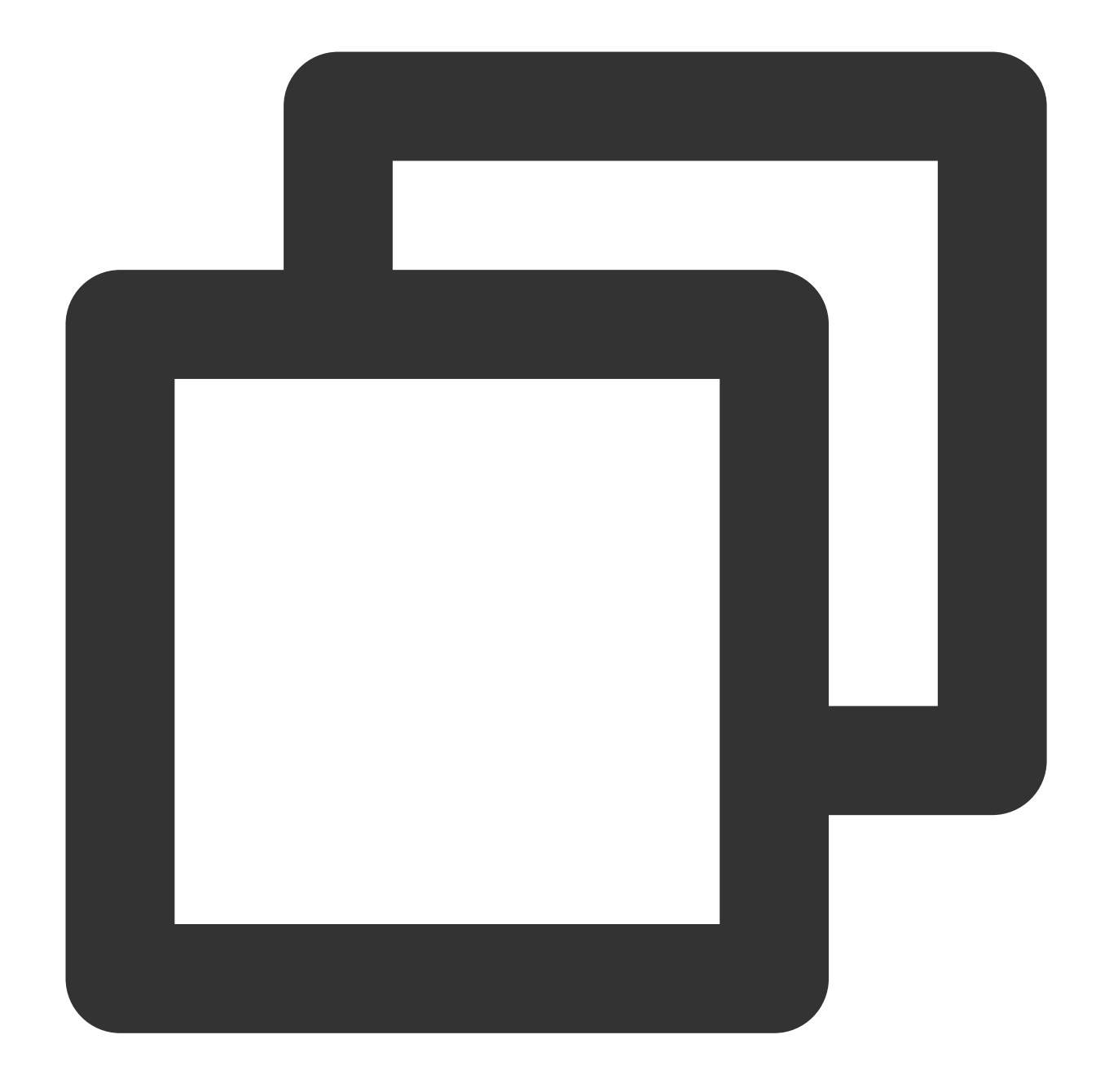

```
import tdlc_connector
import datetime
from tdlc_connector import constants
conn = tdlc_connector.connect(region="<REGION>",
   secret_id="<SECRET_ID>",
    secret_key="<SECRET_KEY>",
   token=None,
   endpoint=None,
    catalog=constants.Catalog.DATALAKECATALOG,
    engine="<ENGINE>",
```

```
engine_type=constants.EngineType.AUTO,
result_style=constants.ResultStyles.LIST,
download=False,
mode=constants.Mode.LASY,
database='',
config={},
callback=None,
callback_events=None,
)
```
#### Parameter description:

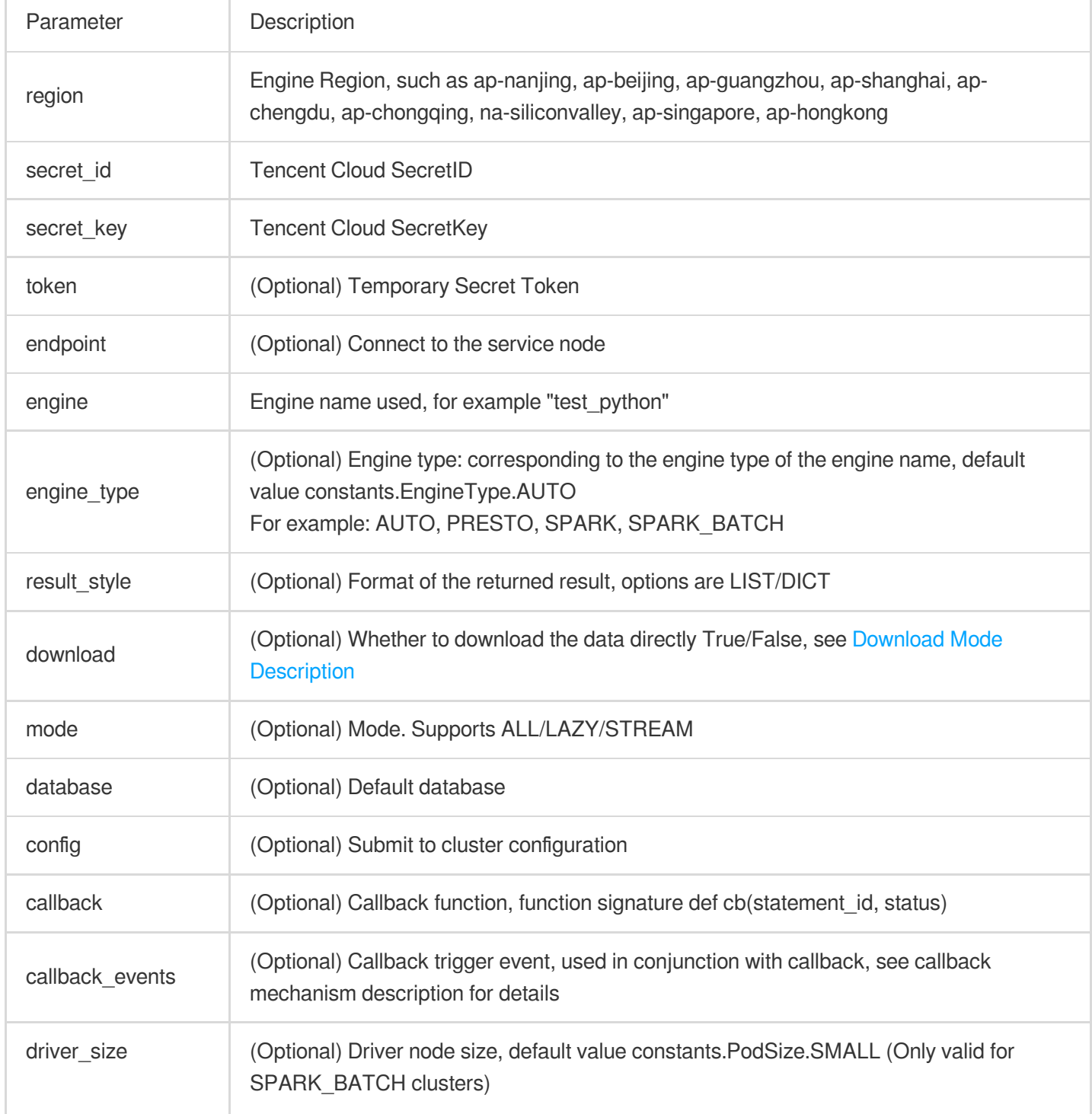

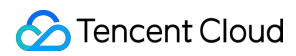

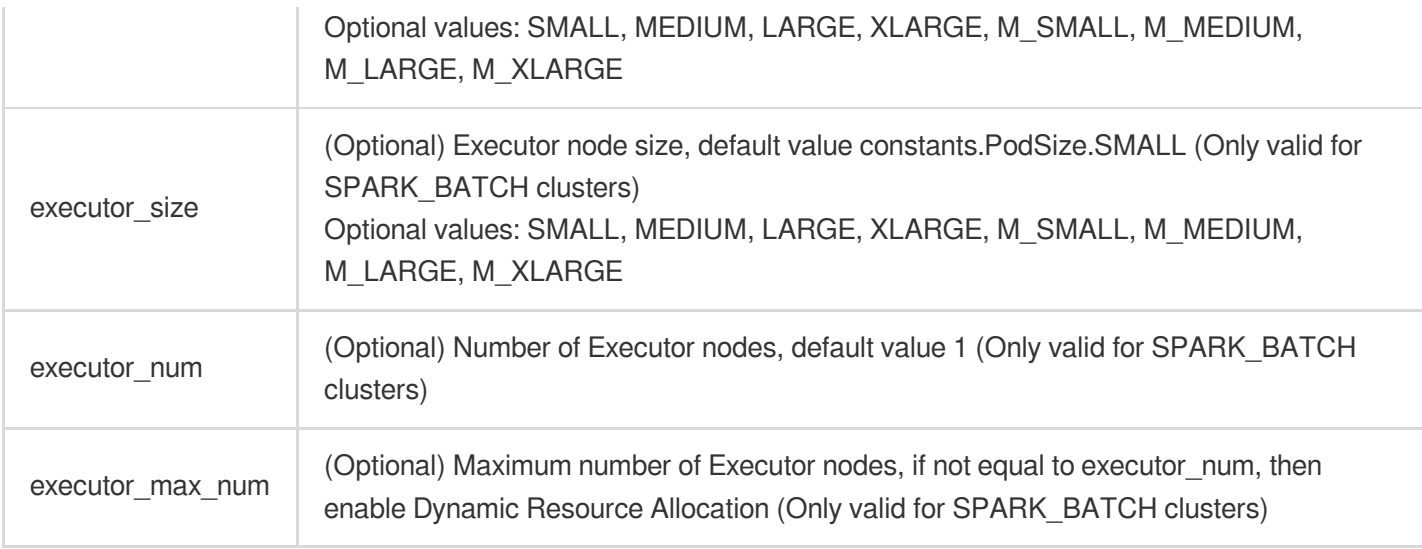

### **Download Mode Explanation**:

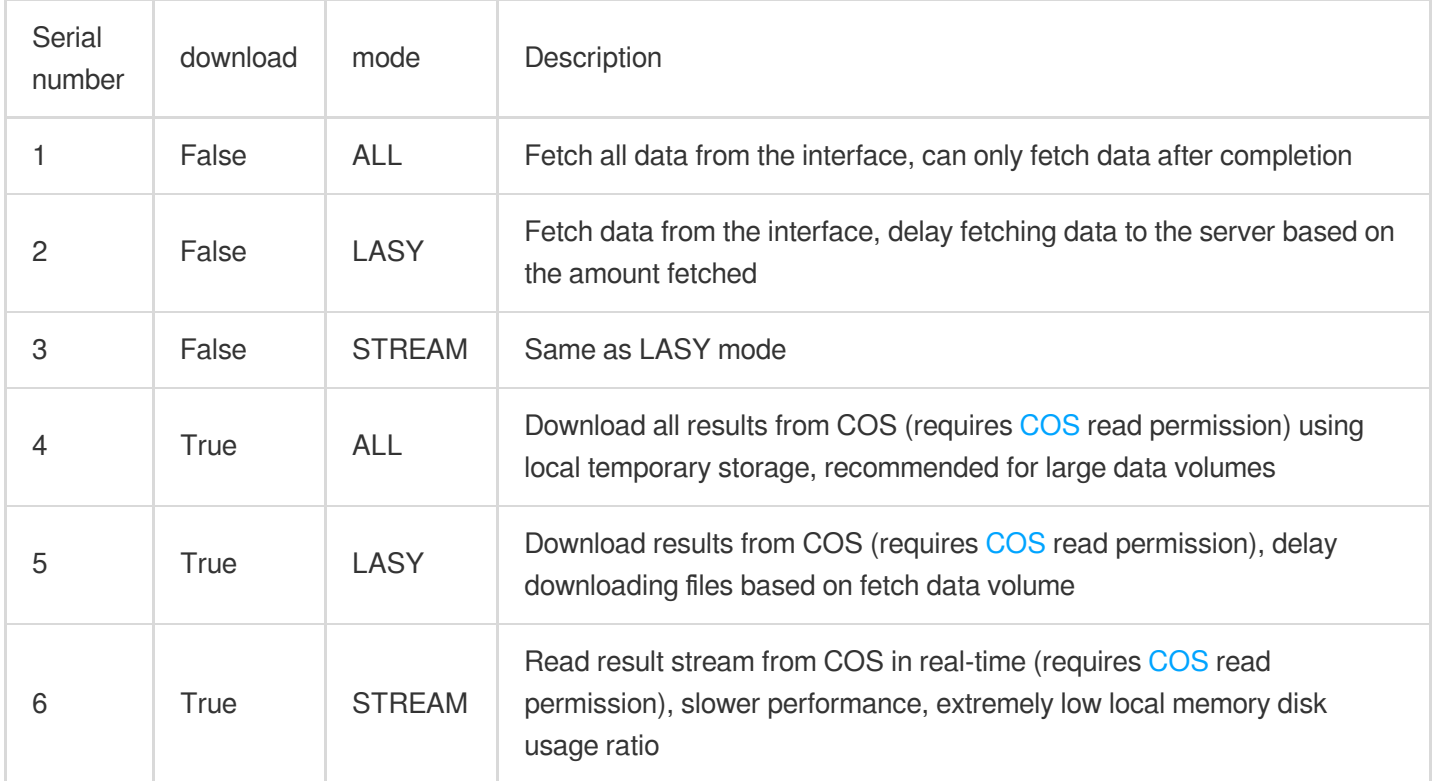

### **Step 2: Execute SQL**

Code:

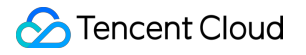

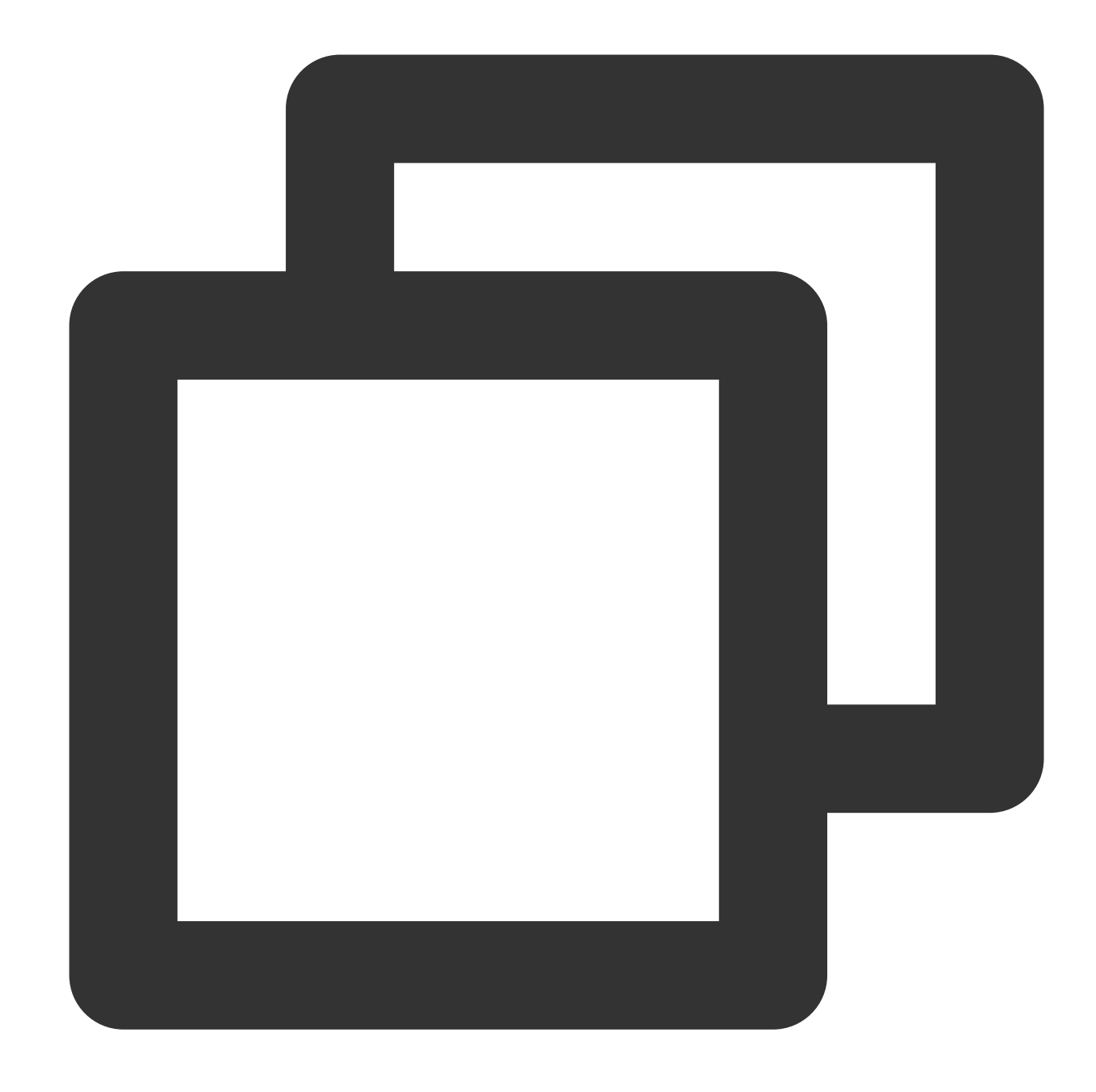

```
# Basic Operations
cursor = conn.cursor()
count = cursor.execute("SELECT 1")
print(cursor.fetchone()) \qquad # Read one line of data
for row in cursor.fetchall(): # Read the remaining multiple lines of
   print(row)
# Use the pyformat format
cursor.execute("SELECT * FROM dummy WHERE date < %s", datetime.datetime.now())
```
cursor.execute("SELECT \* FROM dummy WHERE status in %s", (('SUCCESS', 'INIT', 'FAIL cursor.execute("SELECT \* FROM dummy WHERE date <  $%$  (date)s AND status =  $%$  (status)s", # Use BULK method

cursor.executemany("INSERT INTO dummy VALUES(%s, %s)", [('Zhang San', 18), ('Li Si'

#### **Basic Operation Procedure**

The process of the aforementioned code is as follows:

1. A cursor object is created with conn.cursor().

2. A SQL query statement is executed with cursor.execute("SELECT 1"), and the result is assigned to the variable count.

3. A line of data is read through the cursor. fetchone () method and printed out.

### Characteristic function

#### **Description of the callback mechanism**

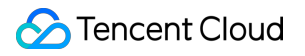

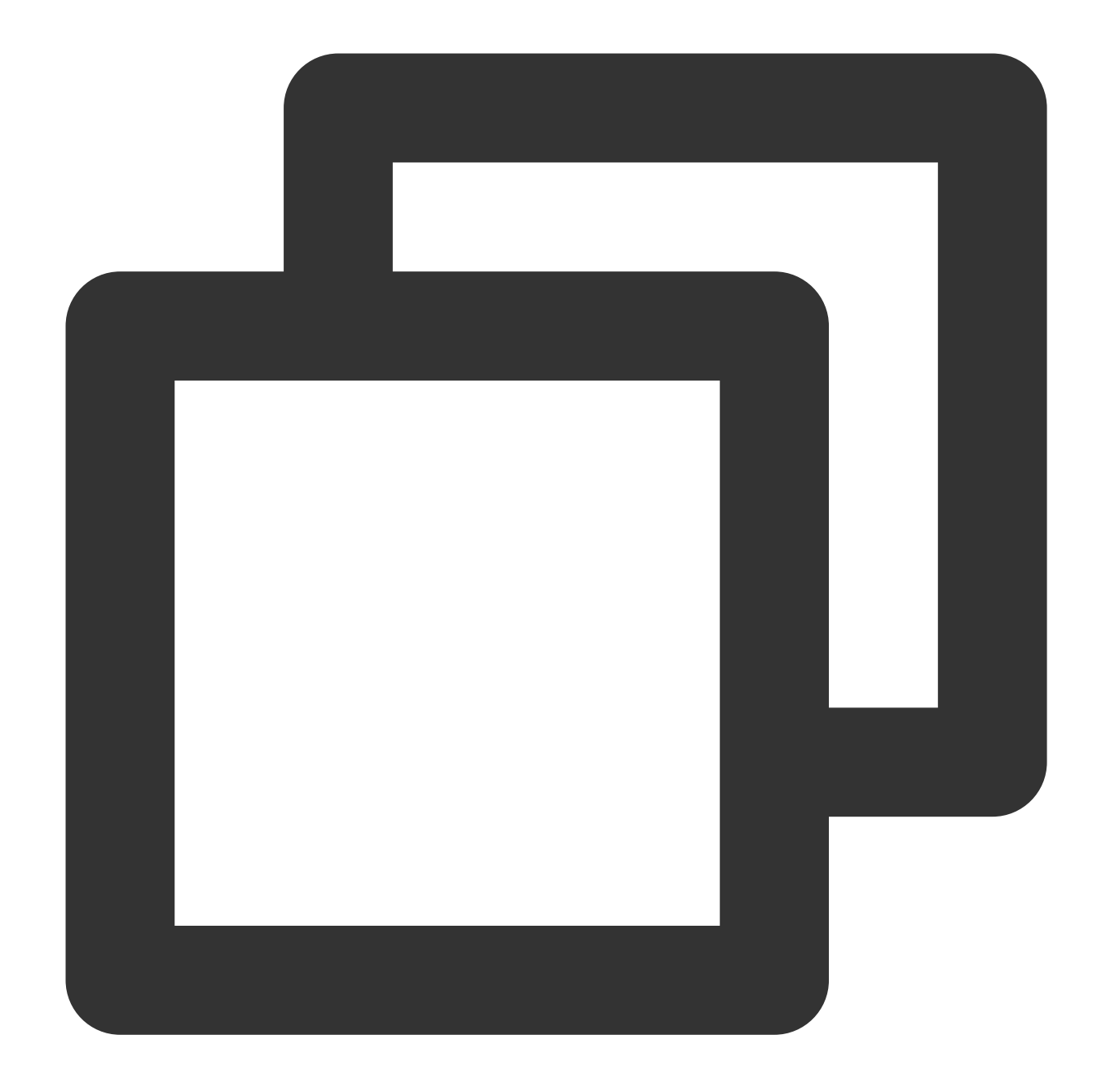

```
import tdlc_connector
import datetime
from tdlc_connector import constants
def tdlc_connector_callback(statement_id, state):
    \bar{r} , \bar{r}parmas: statement_id Quest id
    params: state Task status. The enumeration value is constants.TaskStatus
    \bar{r} , \bar{r} ,
    print(statement_id, state)
```

```
Tencent Cloud
```

```
conn = tdlc_connector.connect(region="<REGION>",
   secret_id="<SECRET_ID>",
    secret_key="<SECRET_KEY>",
   engine="<ENGINE>",
    engine_type=constants.EngineType.SPARK,
    result_style=constants.ResultStyles.LIST,
    callback=tdlc_connector_callback,
    callback_events=[constants.CallbackEvent.ON_INIT, constants.CallbackEvent.ON_SU
    )
cursor = conn.cursor()
cursor.execute("SELECT 1")
cursor.fetchone()
# The callback function is called when the task is initialized and the task is succ
```
#### **Submit the task to the job cluster**

Currently, you can submit tasks to the Spark job cluster. For details, see the following example.

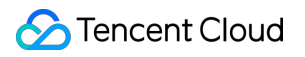

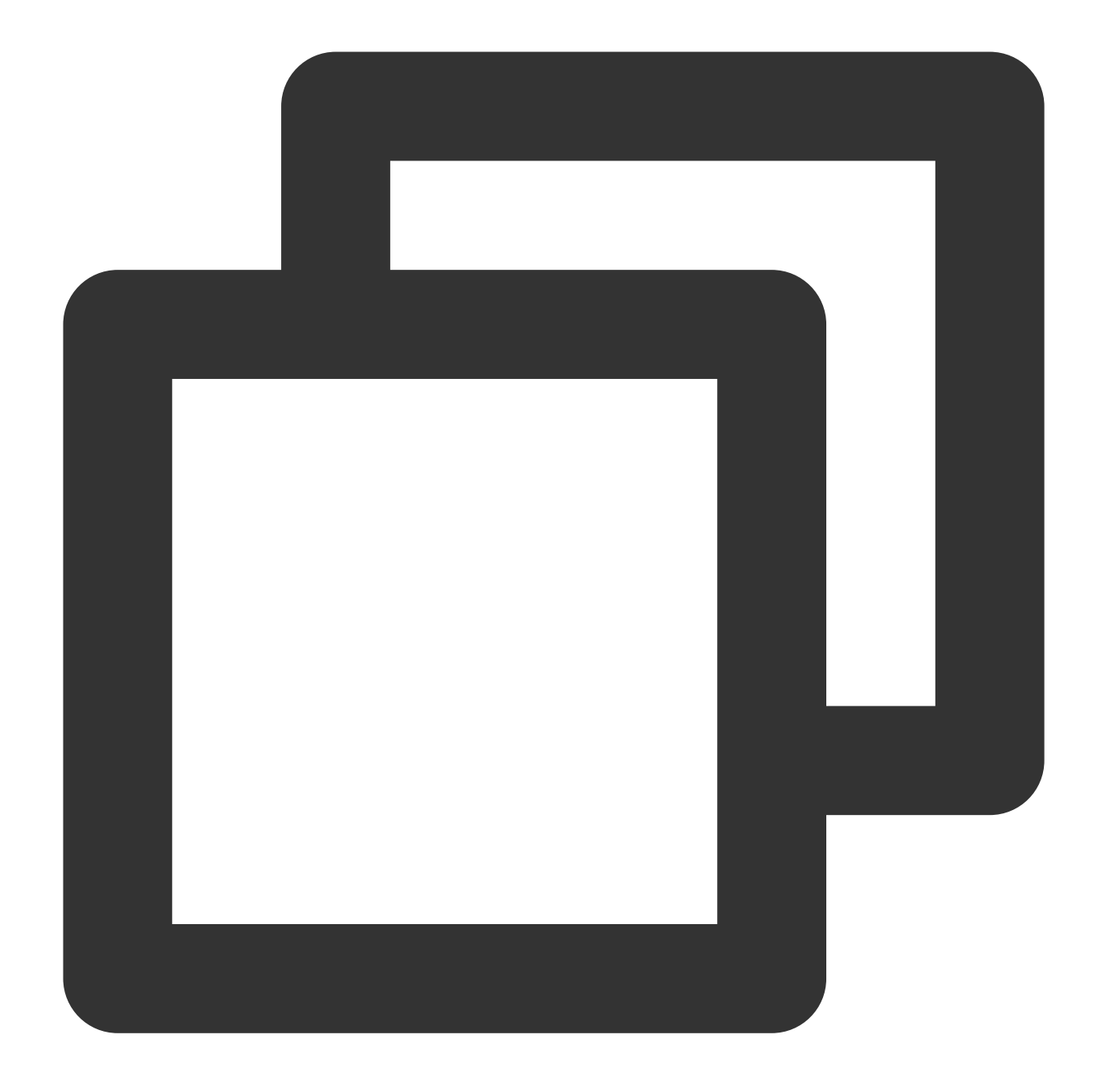

```
from tdlc_connector import constants
```

```
conn = tdlc_connector.connect(region="<REGION>",
   secret_id="<SECRET_ID>",
   secret_key="<SECRET_KEY>",
   engine="<ENGINE>", \qquad \qquad \qquad \qquad \qquad Select the spark job engine
   result_style=constants.ResultStyles.LIST,
   driver_size=constants.PodSize.SMALL, # Select Driver Specifications
   executor_size=constants.PodSize.SMALL, # Select the Executor specificati
   executor_num=1, \qquad # Set the number of Executors
   executor_max_num=1, # Set the maximum number of execu
```
### )

### **Note**:

Upgrade the connector to >= 1.1.0 to use this feature.

### **Automatically infer engine type**

You do not need to specify the engine type. The connector will automatically infer the engine type. For details, see the following example.

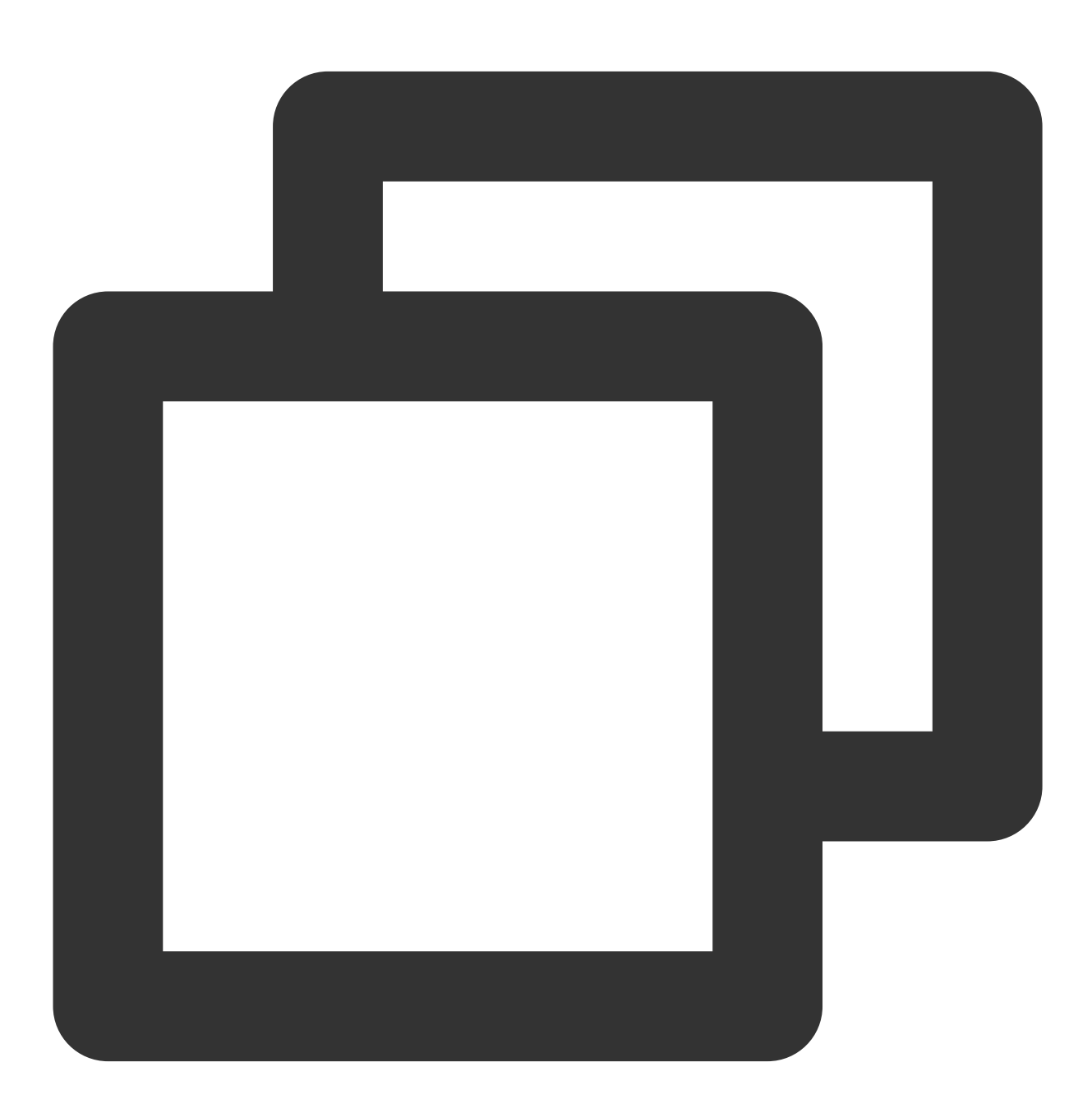

from tdlc\_connector import constants

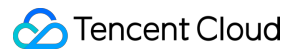

```
conn = tdlc_connector.connect(region="<REGION>",
secret_id="<SECRET_ID>",
secret_key="<SECRET_KEY>",
engine="<ENGINE>",
engine_type=constants.EngineType.AUTO # This parameter can be set to AUTO or not t
)
```
#### **Note**:

Upgrade the connector to  $> = 1.1.0$  to use this feature.

#### **Null conversion**

The current result set is stored in CSV format, the engine will convert the null value into an empty string by default, if you need to distinguish the null value, please specify the null value symbol, such as "\\1", the engine query result will convert the null value into "\\1", while the driver will convert the "\\1" field into None, please refer to the following example.

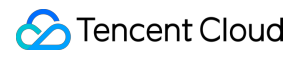

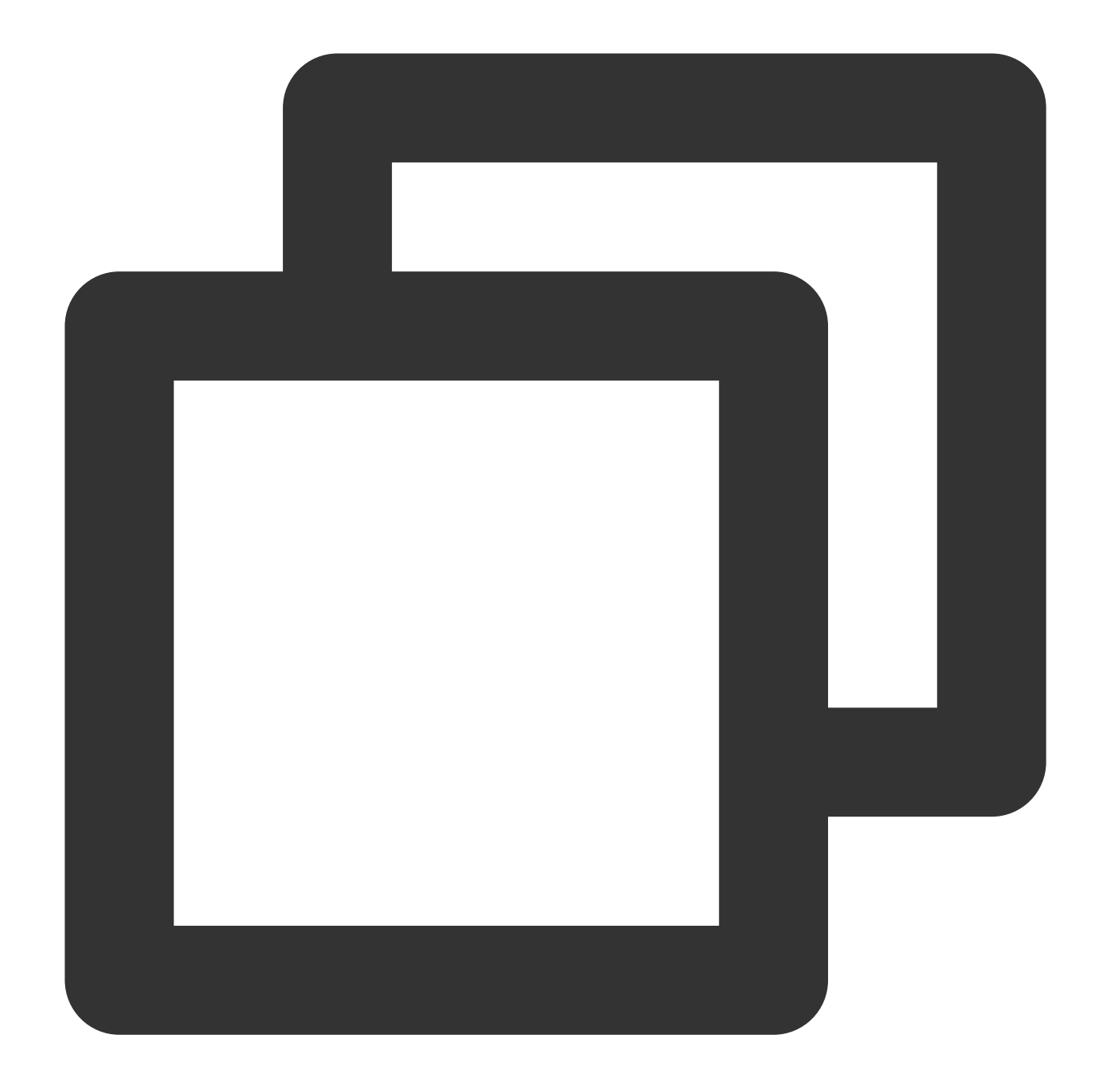

```
from tdlc_connector import constants, formats
formats.FORMAT_STRING_NULL = '\\1'
conn = tdlc_connector.connect(region="<REGION>",
   secret_id="<SECRET_ID>",
    secret_key="<SECRET_KEY>",
   engine="<ENGINE>",
   result_style=constants.ResultStyles.LIST
)
```
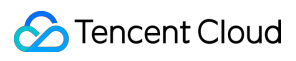

#### **Note**:

Null conversion currently only supports SparkSQL clusters. Upgrade connector to >= 1.1.3.